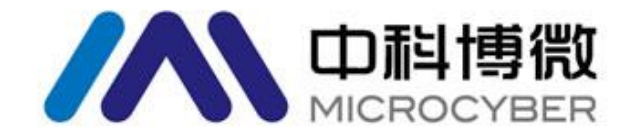

# G0307 Modbus 转 PA 网关 使用手册

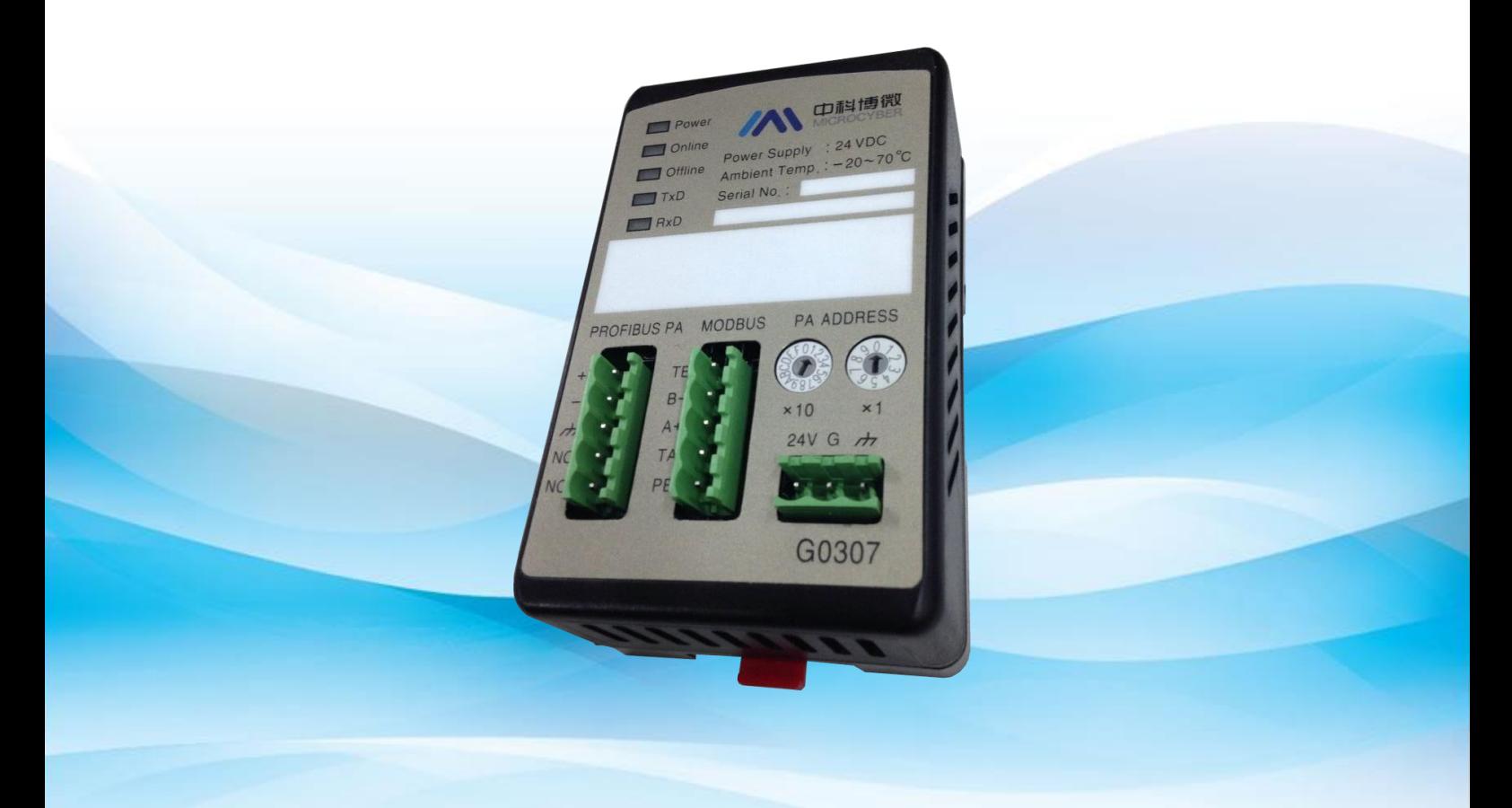

# 沈阳中科博微自动化技术有限公司

**MICROCYBER** 

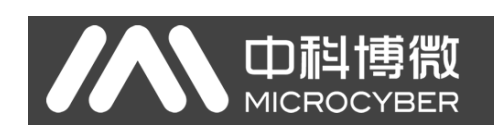

# 公司简介

沈阳中科博微自动化技术有限公司是由中国科学院沈阳自动化研究所发起创建的一家高新技术企业, 主要从事网络化控制系统、仪表、芯片及软件方面的研究、开发、生产和应用。公司同时承担着多个国家 科技攻关和"863"项目,是辽宁省网络化控制系统工程研究中心。公司成功地开发出国内第一个通过国际 认证的 FF H1 现场总线协议栈,国内第一套工业以太网协议(HSE), 国内第一个经过国家级本安防爆认证 的现场总线仪表及安全栅,参与制定了国内第一个基于以太网的工厂自动化协议标准(EPA),形成了从组 态、监控软件、嵌入式软件、控制系统、仪表芯片到 OEM 板卡的系列化产品。

博微公司是 FF 基金会成员; 是 HART 基金会成员; 是 Profibus 用户组织 (PNO)成员。

博微公司通过了 ISO9001:2000 质量管理体系认证,拥有优秀的研发团队、丰富的自动化工程设计与 实施经验、业界领先的产品系列、庞大的市场网络、优秀的企业文化,这些都为公司的创业和持续发展奠 定了坚实基础。

承载员工理想,创造客户价值,促进企业发展。

博微公司正与前进的中国共同进步。

# 目录

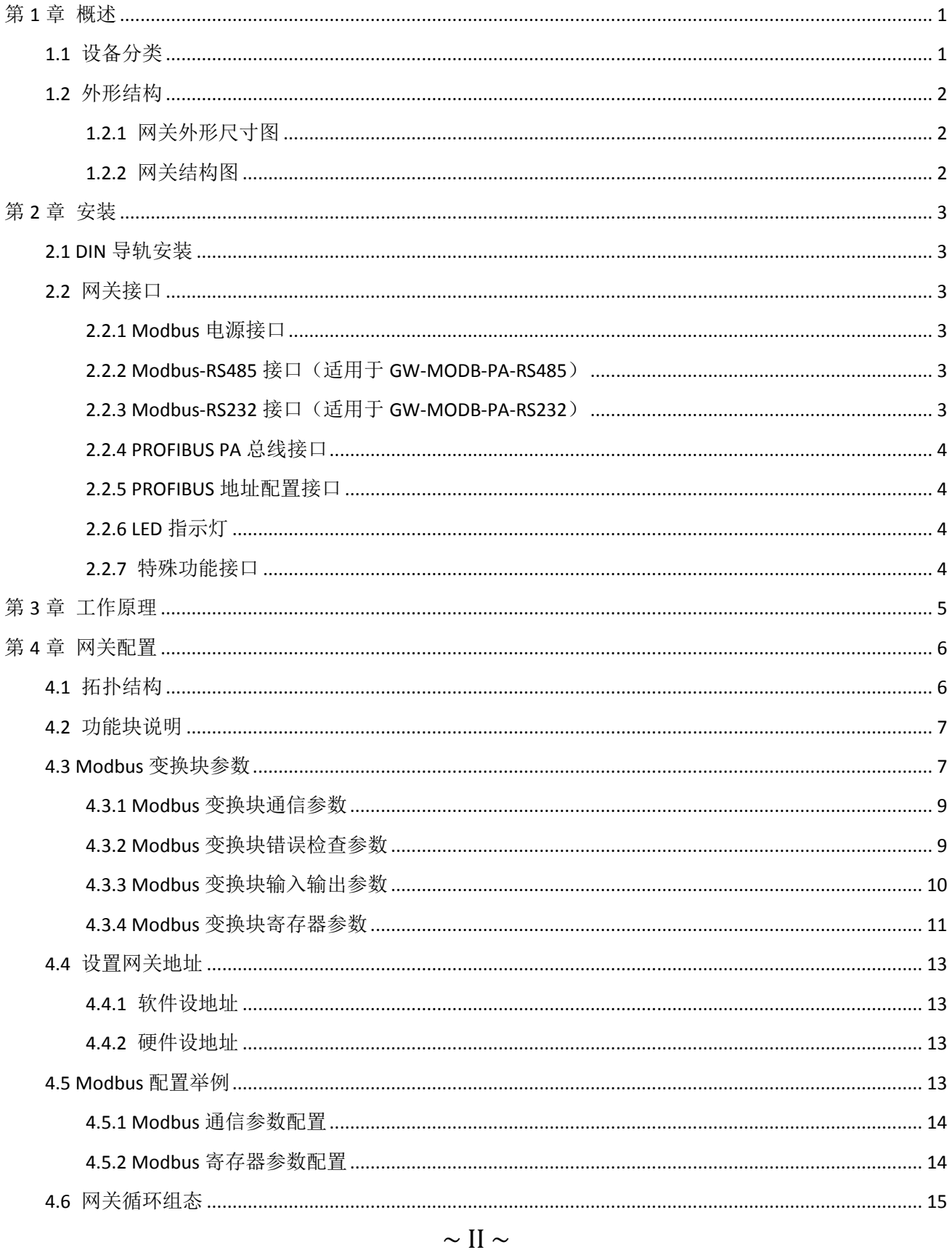

# G0307 MODBUS转PA网关使用手册

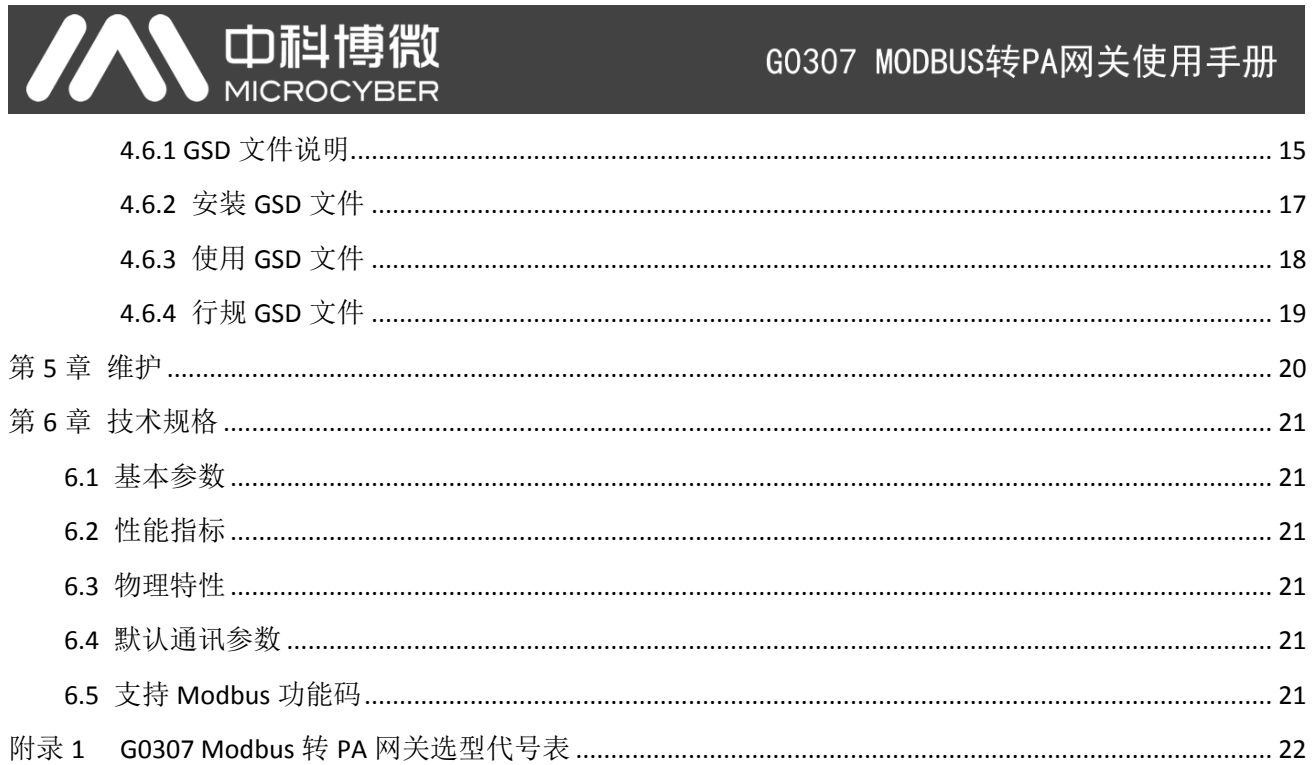

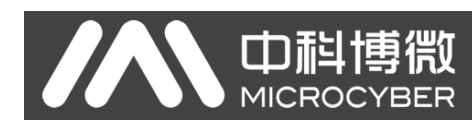

# <span id="page-4-0"></span>第**1**章 概述

产品名称: Modbus 转 PA 网关

产品型号: G0307

此网关实现了 Modbus RTU 到 PROFIBUS PA 的转换功能。可以使多个符合 Modbus RTU 通信规则的从站 设备接入到 PROFIBUS DP 网络中。

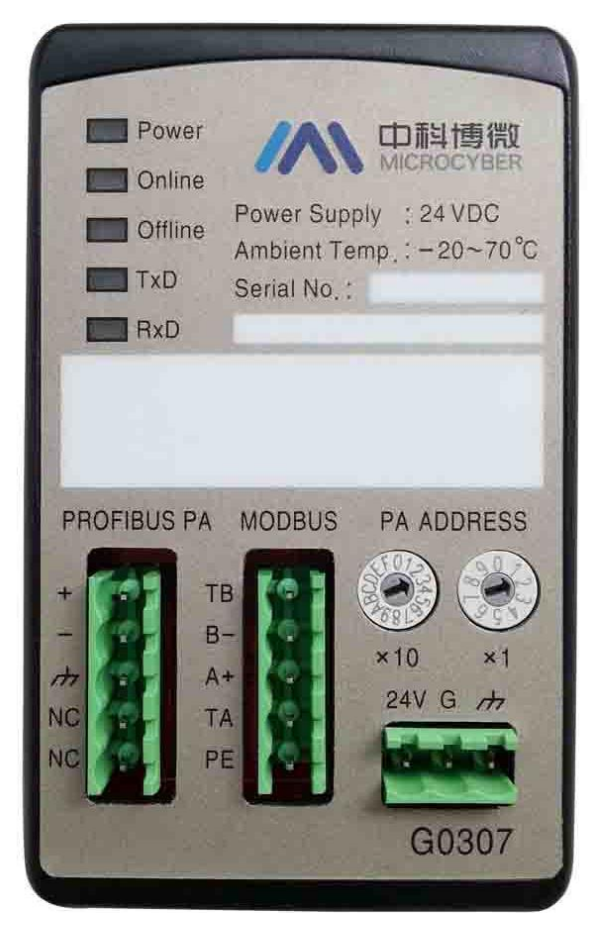

图 1 G0307 Modbus 转 PA 网关示意图

# <span id="page-4-1"></span>**1.1** 设备分类

此网关根据 Modbus 接口不同分为两种型号:

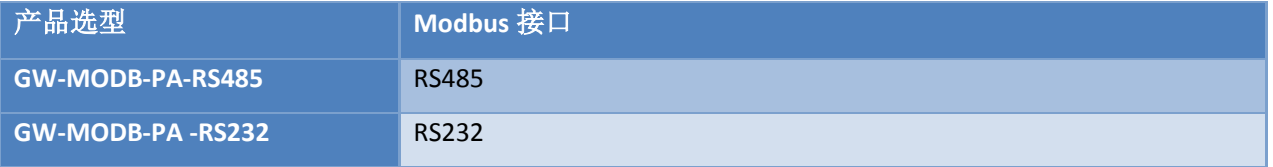

### 注意:

1) V1.0 版本仅实现了 GW-MODB-PA-RS485 版本,后续将增加 GW-MODB-PA-RS232 版本。

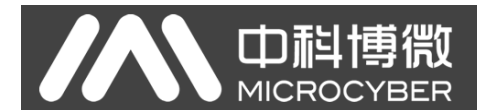

# <span id="page-5-0"></span>**1.2** 外形结构

<span id="page-5-1"></span>**1.2.1** 网关外形尺寸图

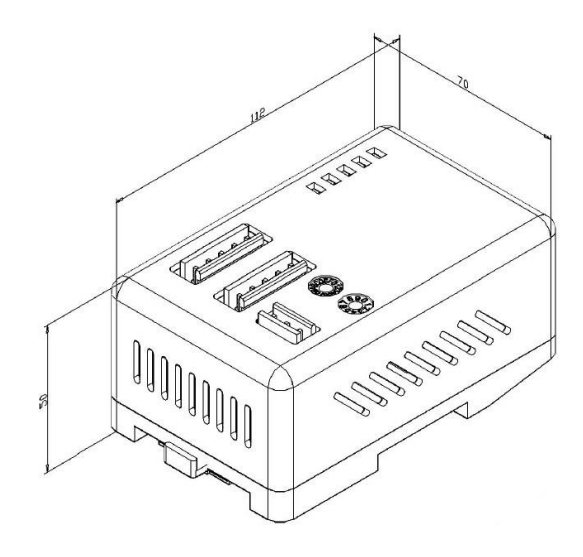

图 2 网关外形尺寸图(112\*70\*50,单位:mm)

### <span id="page-5-2"></span>**1.2.2** 网关结构图

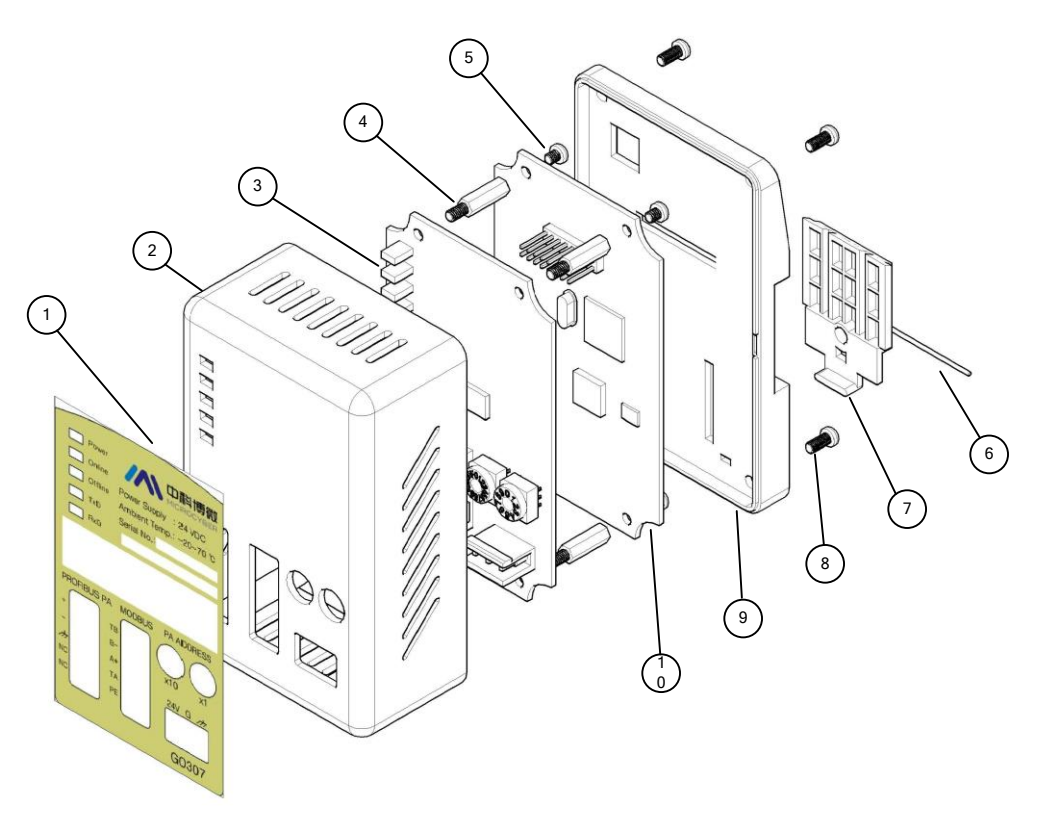

#### 图 3 网关结构图

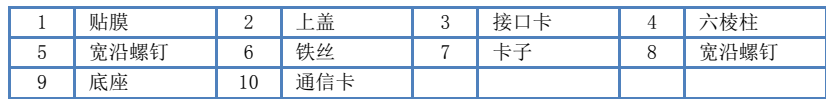

# <span id="page-6-0"></span>第**2**章 安装

<span id="page-6-1"></span>**2.1 DIN** 导轨安装

中科博微<br>MICROCYBER

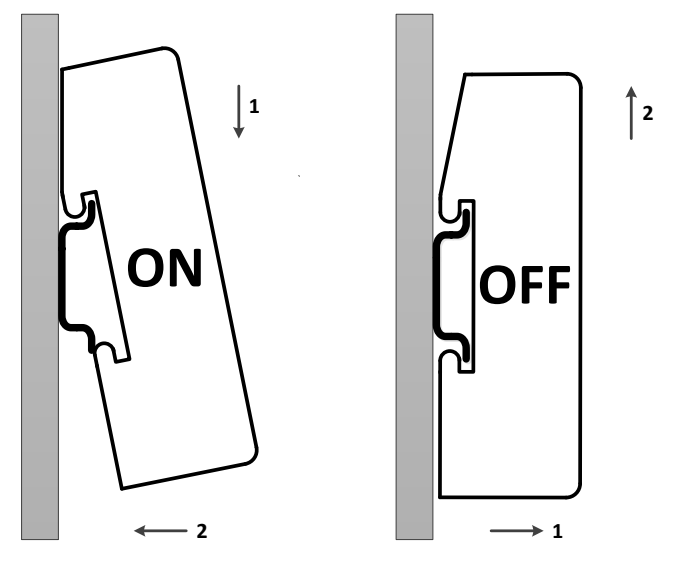

图 4 网关 DIN 导轨安装示意图

# <span id="page-6-2"></span>**2.2** 网关接口

#### <span id="page-6-3"></span>**2.2.1 Modbus** 电源接口

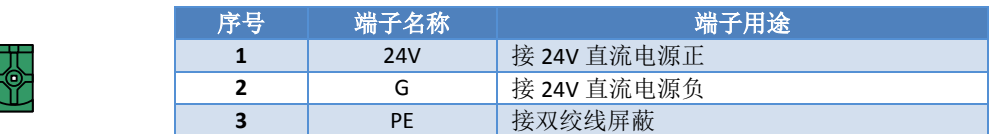

#### <span id="page-6-4"></span>**2.2.2 Modbus-RS485** 接口(适用于 **GW-MODB-PA-RS485**)

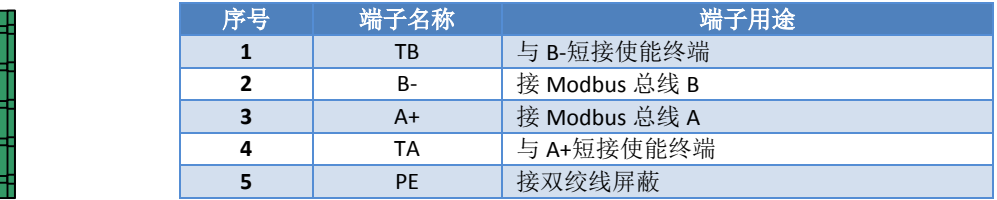

### <span id="page-6-5"></span>**2.2.3 Modbus-RS232** 接口(适用于 **GW-MODB-PA-RS232**)

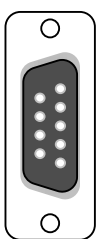

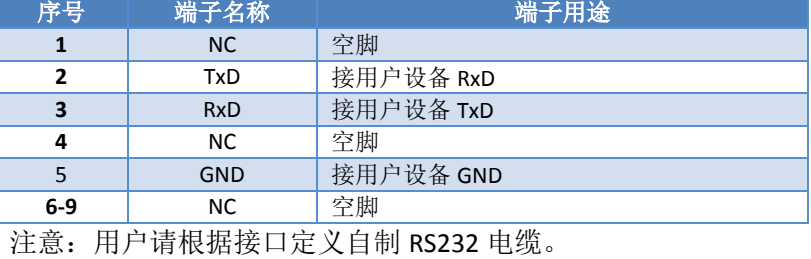

### <span id="page-7-0"></span>**2.2.4 PROFIBUS PA** 总线接口

中科博微<br>MICROCYBER

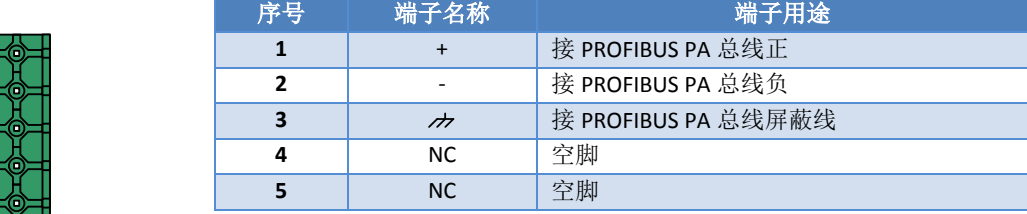

#### <span id="page-7-1"></span>**2.2.5 PROFIBUS** 地址配置接口

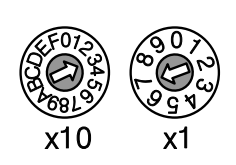

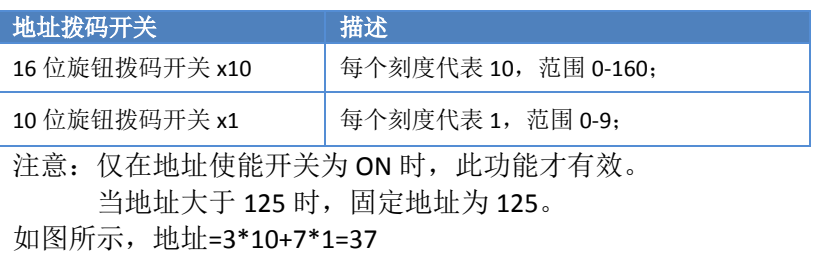

### <span id="page-7-2"></span>**2.2.6 LED** 指示灯

Power Online Offline TxD RxD

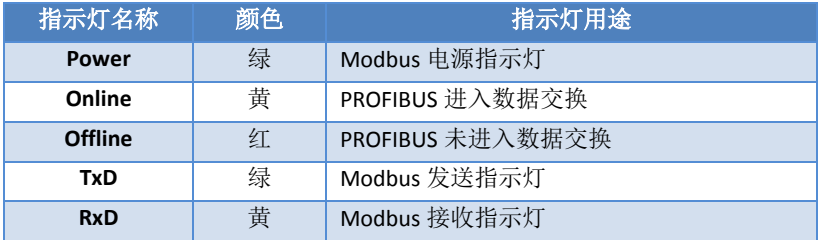

## <span id="page-7-3"></span>**2.2.7** 特殊功能接口

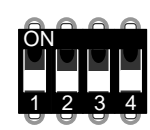

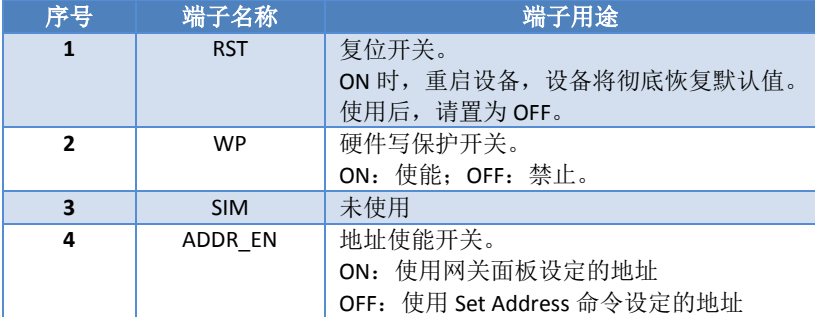

# <span id="page-8-0"></span>第**3**章 工作原理

 $\Box$ 

MICROC'

G0307 Modbus 转 PA 网关, 是同时支持 Modbus RTU 协议与 PROFIBUS PA 协议的网关设备。它本身作为 PROFIBUS PA 从站设备,最多可以使 4 个 Modbus 从站设备接入到 PROFIBUS PA 网络中。

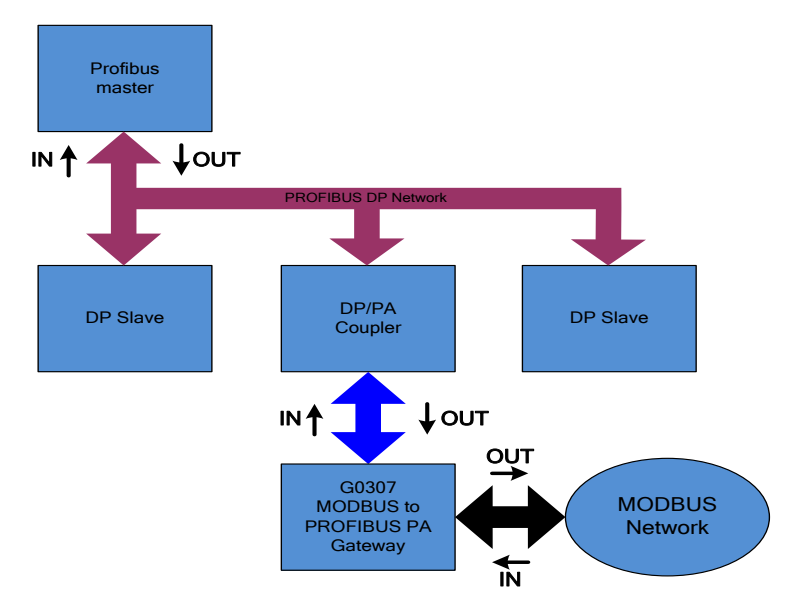

图 5 网关系统连接示意图

G0307 Modbus 转 PA 网关, 包含 1 个物理块、16 个功能块以及 1 个 Modbus 转换块。其中, Modbus 转换块包含了 4 个模拟量输入、4 个模拟量输出、4 个离散量输入以及 4 个离散量输出,这些数据(即 Modbus 设备数据)可以通过通道与功能块建立连接,从而达到协议转换的目的。

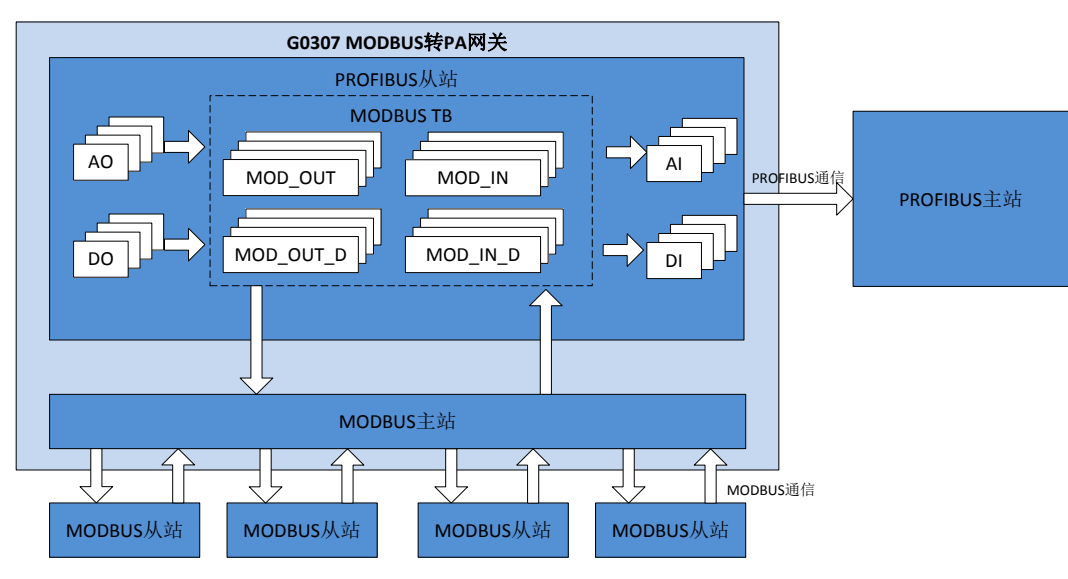

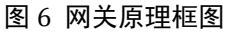

G0307 Modbus 转 PA 网关,对下将 Modbus 转换块作为 Modbus 主站与 Modbus 从站进行通信,对上将 Modbus 变换块的参数数据与功能块交互。从而起到将 Modbus 从站连接到 Profibus 系统当中去的作用。

# <span id="page-9-0"></span>第**4**章 网关配置

中科博微

# <span id="page-9-1"></span>**4.1** 拓扑结构

一个 PROFIBUS PA 网络拓扑可以有各种不同的结构, [如图](#page-9-2) 7 所示[。图](#page-9-3) 8 给出了 PA 仪表的总线连接, 总 线两端需要接入终端电阻保证总线信号的质量。总线最大长度为1900米,使用中继器可以延长到10公里。

<span id="page-9-2"></span>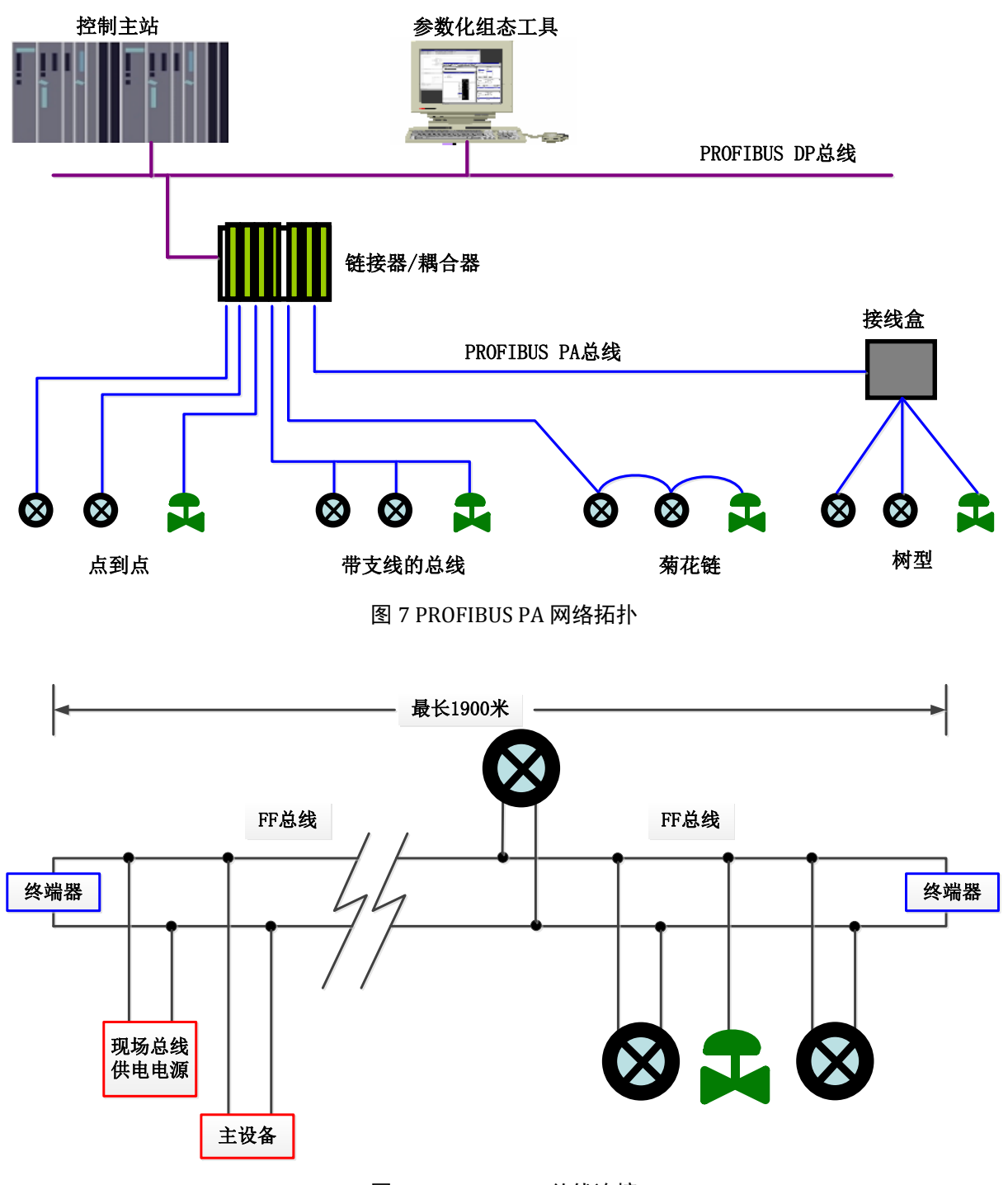

<span id="page-9-3"></span>图 8 PROFIBUS PA 总线连接

# <span id="page-10-0"></span>**4.2** 功能块说明

G0307 Modbus 转 PA 网关,包含 1 个物理块、4 个 AI 功能块、4 个 AO 功能块、4 个 DI 功能块、4 个 DO 功能块以及 1 个 Modbus 转换块。其中, 每个 AI、AO、DI、DO 功能块都有 4 个通道, 分别指向 Modbus 转换块的 4 个模拟量输入、4 个模拟量输出、4 个离散量输入以及 4 个离散量输出。

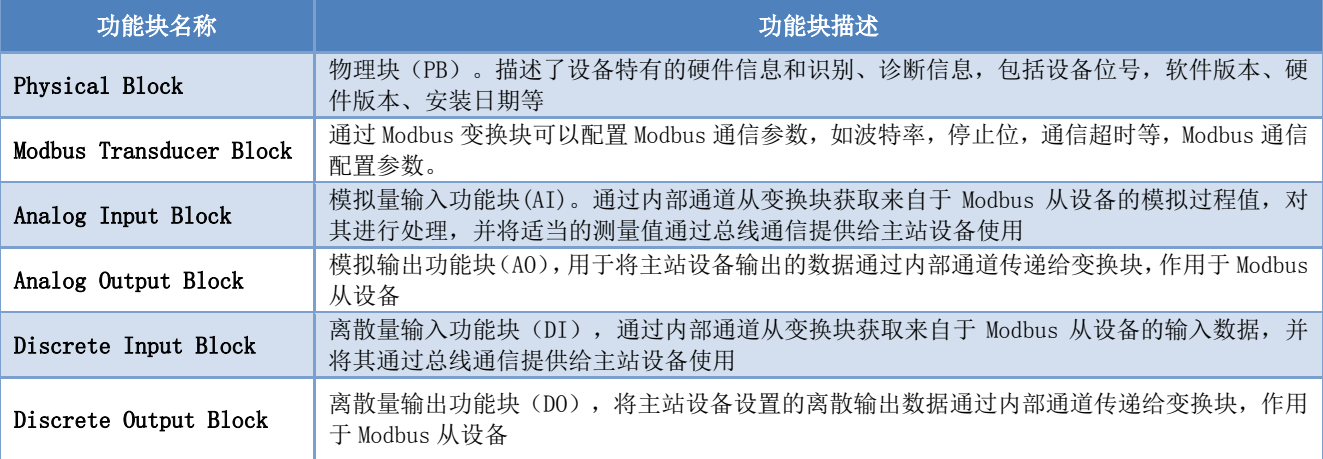

# <span id="page-10-1"></span>**4.3 Modbus** 变换块参数

下表描述了所有 Modbus 变换块的参数。

中科博微<br>MICROCYBER

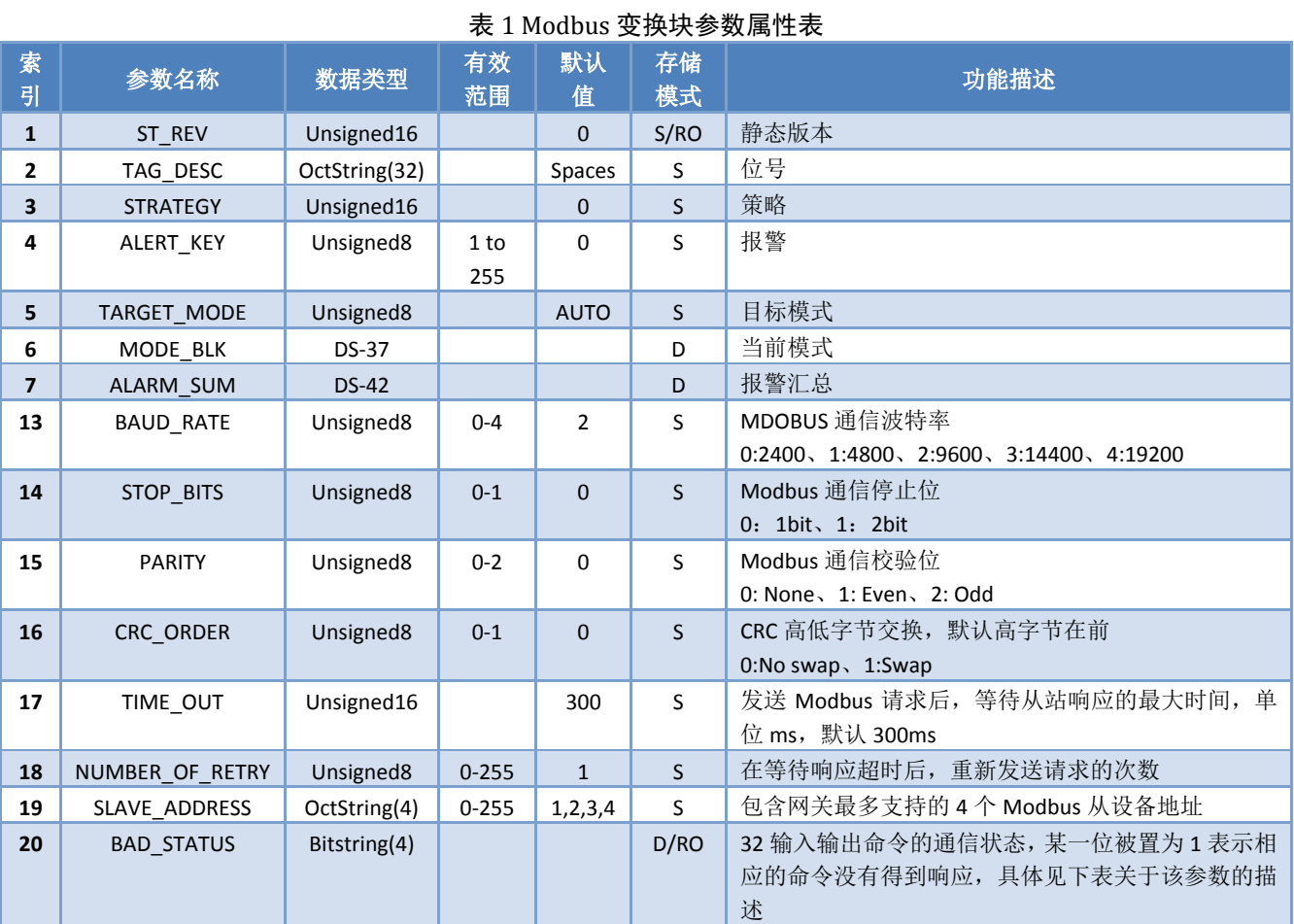

### AN 中科博微 G0307 MODBUS转PA网关使用手册 ERR\_LOOK\_SEL Unsigned8 0-31 0 D 32 输入输出命令负响应异常代码索引地址, 例如 0 表 示 MOD\_IN1 的负响应代码 22 ERR\_LOOK\_RESULT Unsigned8 0-255 0 D/RO 32 输入输出命令负响应异常代码, 由 EXP\_CODE\_NUMBER 指定索引 MOD IN1 101 | D/RO 模拟量输入 1 SCALE LOC IN1 DS-256 STATE DESTAL AS 模拟量输入 1 配置 MOD IN2 101 | D/RO 模拟量输入 2 26 SCALE LOC IN2 DS-256 | | | | | | | | | 模拟量输入 2 配置 MOD IN3 101 | D/RO 模拟量输入 3 SCALE\_LOC\_IN3 DS-256 SEARCH DS-1 S 模拟量输入 3 配置 MOD IN4 | 101 | | | D/RO | 模拟量输入 4 SCALE LOC IN4 DS-256 SCALE DOC IN4 DS-256 SCALE AS DAMAGE A DS-256 SCALE AS D MOD\_OUT1 101 D/RO 模拟量输出 1 SCALE LOC OUT1 DS-256 | | | | | | | | | 模拟量输出 1 配置 MOD OUT2 | 101 | | | D/RO | 模拟量输出 2 SCALE LOC OUT2 DS-256 | | | | S |模拟量输出 2 配置 MOD\_ OUT3 101 D/RO 模拟量输出 3 SCALE LOC OUT3 DS-256 | | | | | | | | 模拟量输出 3 配置 | MOD OUT4 | 101 | | | | | D/RO | 模拟量输出 4 SCALE LOC OUT4 DS-256 | | | | | | | | 核拟量输出 4 配置 MOD IN D1 | 102 | | | D/RO | 离散量输入 1 LOC IN D1 DS-257 S DS-257 S DS DA的最输入 1 配置 MOD IN D2 102 | ID/RO 离散量输入 2 LOC IN D2 DS-257 S DS-257 S DS DA部量输入 2 配置 MOD IN D3 | 102 | | | D/RO 离散量输入 3 | LOC IN D3 | DS-257 | | | | S │离散量输入 3 配置 MOD IN D4 102 | ICL D/RO 离散量输入 4 LOC IN D4 DS-257 S DATE IN S 离散量输入 4 配置 MOD OUT D1 | 102 | | | | D/RO | 离散量输出 1 LOC\_ OUT \_D1 DS-257 S 离散量输出 1 配置 MOD OUT D2 | 102 | | | | D/RO | 离散量输出 2 LOC\_OUT\_D2 DS-257 | | | | S 离散量输出 2 配置 MOD OUT D3 | 102 | | | D/RO | 离散量输出 3 LOC OUT D3 DS-257 S LOC OUT D3 DS-257 S DS-257 S DS-257 S DS-257 S DS-257 S D MOD OUT D4 102 | | | D/RO 离散量输出 4 LOC OUT D4 DS-257 S DATE DS-257 S DATE AT BLEAD BLEAD BLEAD BLEAD BLEAD BLEAD BLEAD BLEAD BLEAD BLEAD BLEAD

其中索引 1-7 为标准参数,在本手册中不做过多描述。其余参数将在下文中详细描述。

#### <span id="page-12-0"></span>**4.3.1 Modbus** 变换块通信参数

 $\blacksquare$ 

通过变换块可以配置 Modbus 通信参数, 如波特率, 停止位, 通信超时等, Modbus 通信配置参数描述 如下表。

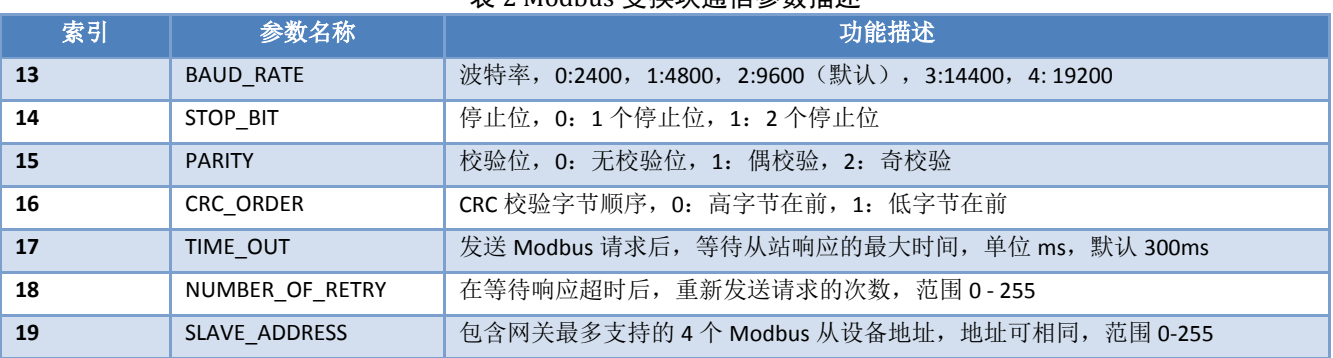

#### 表 2 Modbus 变换块通信参数描述

#### <span id="page-12-1"></span>**4.3.2 Modbus** 变换块错误检查参数

#### **4.3.2.1 BAD\_STATUS** 参数

索引 20。如果通信失败,相应的位被置为 1,否则为 0。

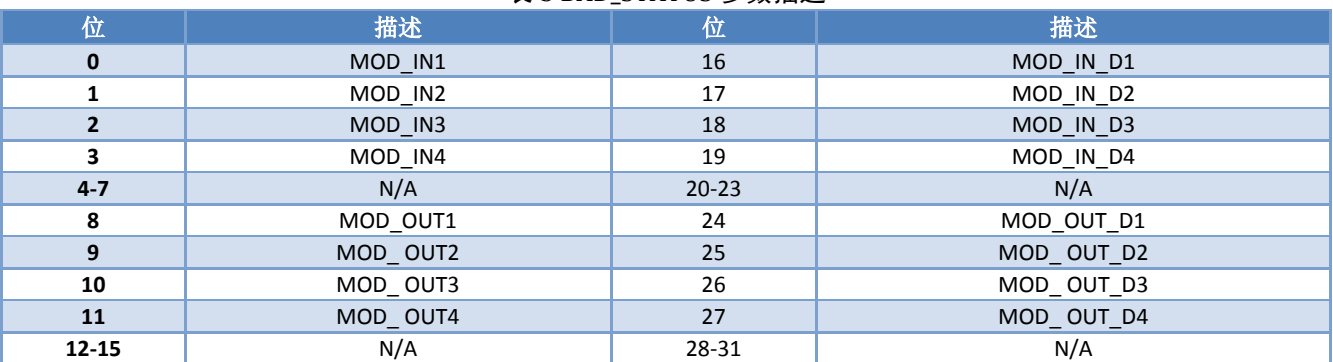

#### 表 3 BAD\_STATUS 参数描述

#### **4.3.2.2 ERR\_LOOK\_SEL** 和 **ERR\_LOOK\_RESULT** 参数描述

ERR\_LOOK\_SEL(索引 21)和 ERR\_LOOK\_RESULT(索引 22),输入输出参数负响应数据查询功能,用户 可以查询每个输入输出数据的响应值, 使用 ERR LOOK SEL 选择要查询的某一个输入输出参数, 读取 ERR\_LOOK\_RESULT 参数即可得到该参数的通信响应数据。ERR\_LOOK\_RESULT, 0 表示没有错误, 0x01 - 0x0B 是 Modbus 标准的负响应数据, 0x0A 表示主从站通信失败。

这两个参数的具体描述如下表:

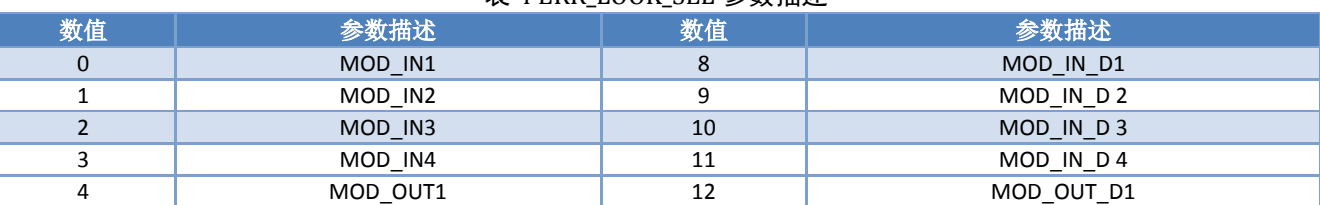

#### 表 4 FRR LOOK SEL 参数描述

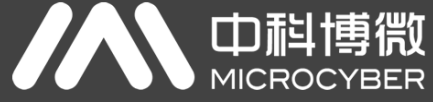

# G0307 MODBUS转PA网关使用手册

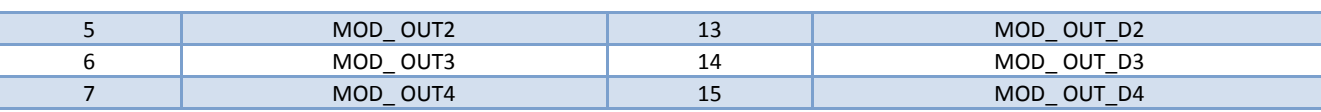

#### 表 5 ERR\_LOOK\_RESULT 参数描述

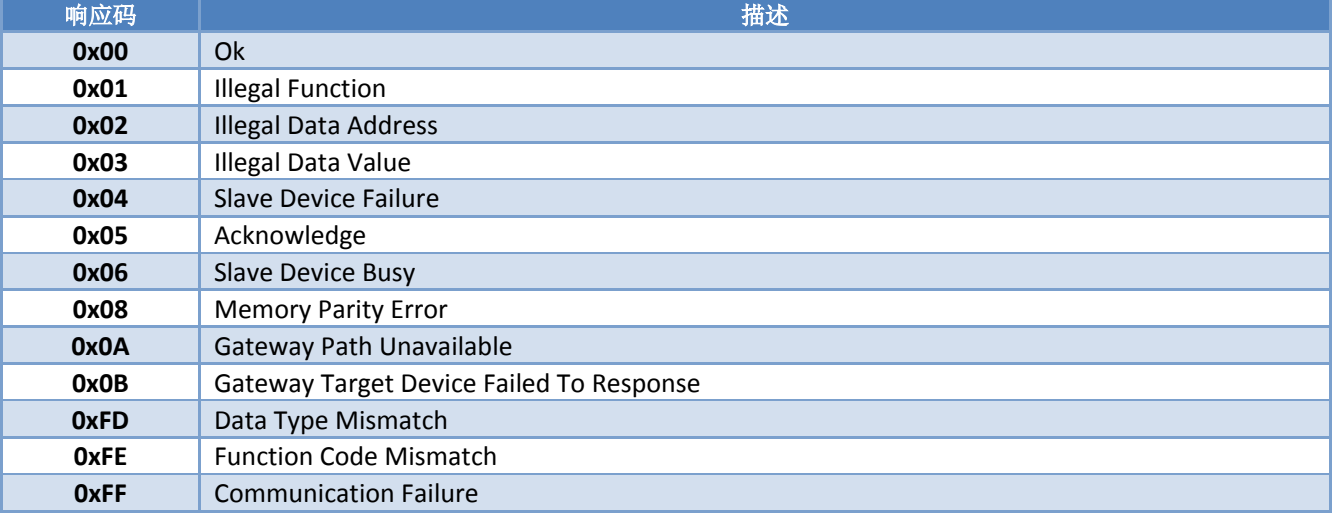

#### <span id="page-13-0"></span>**4.3.3 Modbus** 变换块输入输出参数

Modbus 变换块提供 4 个模拟量输入、4 个模拟量输出、4 个离散量输入以及 4 个离散量输出参数。

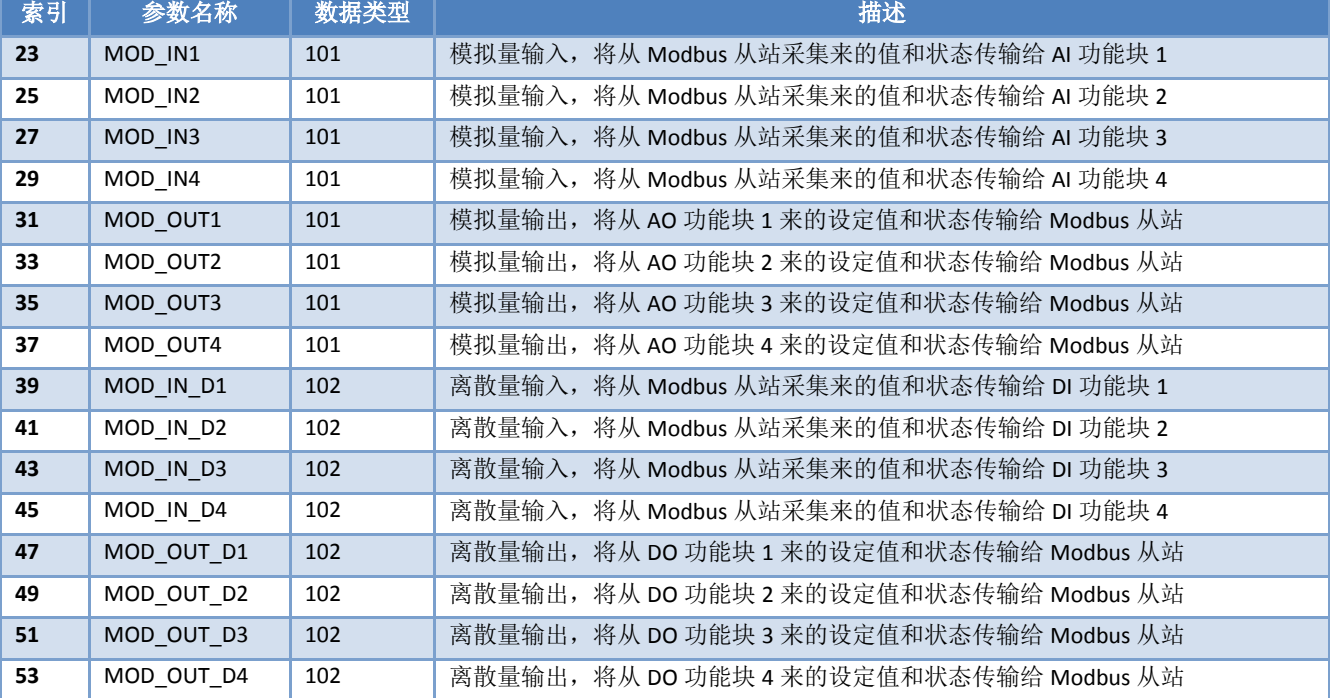

### 表 6 输入输出参数描述

### 表 7 101 & 102 数据类型

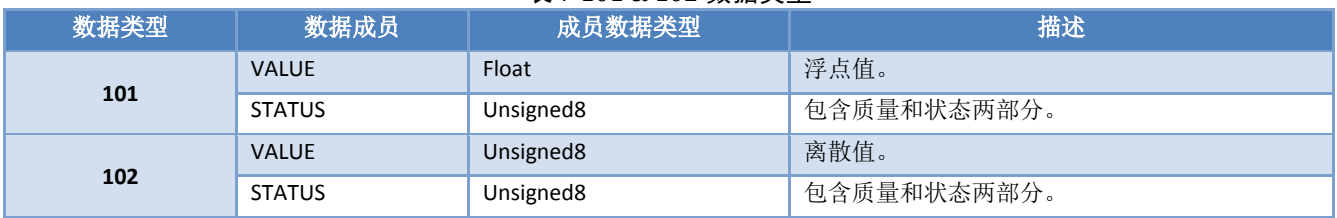

### <span id="page-14-0"></span>**4.3.4 Modbus** 变换块寄存器参数

 $\mathbf \Box$ 

Modbus 变换块提供的 4 个模拟量输入、4 个模拟量输出、4 个离散量输入以及 4 个离散量输出参数, 这些参数可以被关联到某个 Modbus 寄存器,并且按照指定的数据类型进行数据交换。Modbus 寄存器配置 参数分为模拟量输入输出离散象输入输出配置参数,其中模拟量比离散量增加了量程转换(也 叫线性变换)功能。

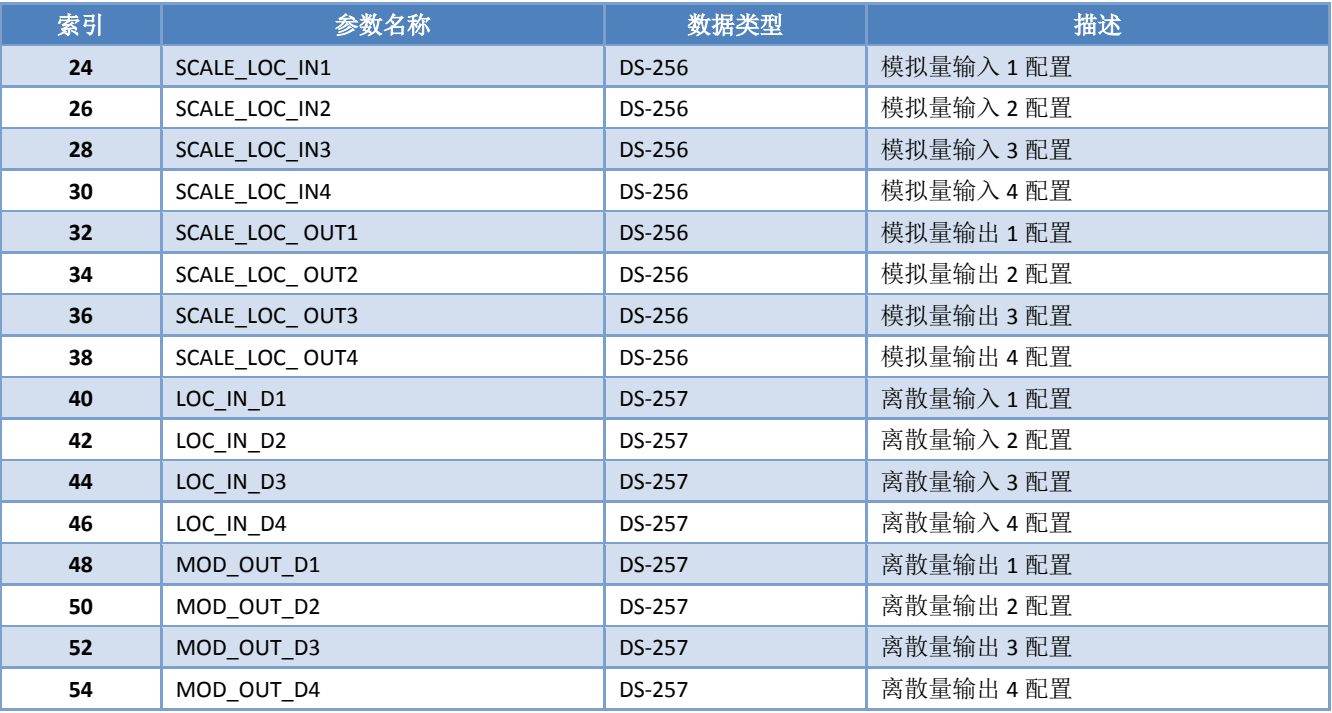

#### 表 8 输入输出配置参数描述

#### **4.3.4.1 MOD\_SCALE\_LOC\_PARM** 模拟量输入输出配置参数结构(**DS-256**)

该新增数据类型 DS-256 是模拟量输入输出配置参数,可以实现 PA 浮点数据和 Modbus 寄存器数据的转 换,DATA\_TYPE 数据类型参数指示 Modbus 寄存器数据为何种数据类型,并通过 FROM\_EU100, FROM\_EU0, TO\_EU100 和 TO\_EU0 对 Modbus 寄存器数据进行线性转换并赋给 PA 浮点数据或者将 PA 浮点数据转换为 DATA\_TYPE 指定的数据类型写入 Modbus 寄存器。

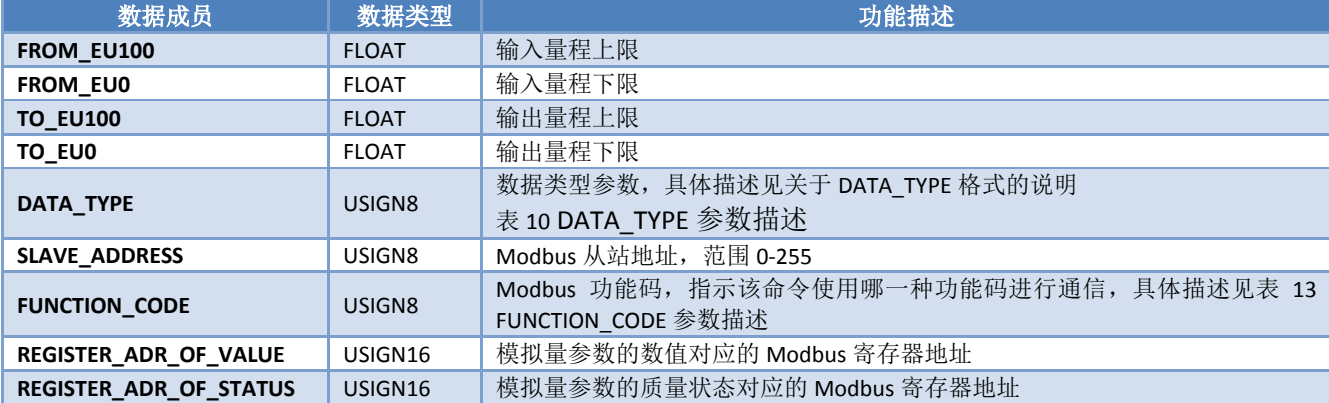

#### 表 9 DS-256 数据成员描述

# <span id="page-15-0"></span>**MICROO 4.3.4.1.1** 关于 **DATA\_TYPE** 格式的说明

 $\Box$ 

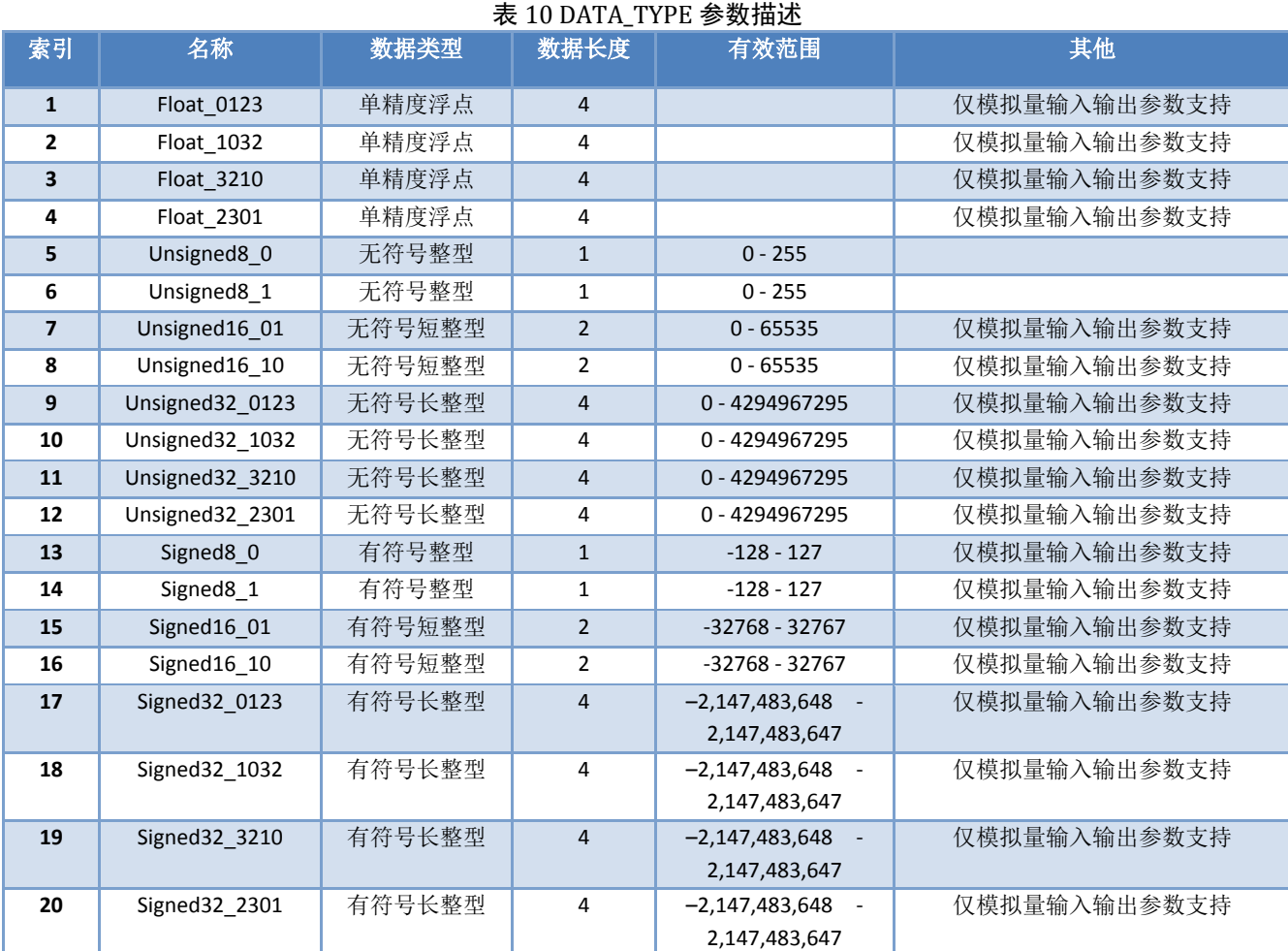

上述数据类型表格中,数据类型 DataType\_abcd 的后缀 abcd 代表该数据在 Modbus 从站寄存器中的顺 序号,0代表第一个寄存器中的低 8 位数据, 1代表第一个寄存器中的高 8 位数据, 2 代表第二个寄存器中 的低 8 位数据, 3 代表第二个寄存器中的高 8 位数据。网关内存采用小端模式, 所以 Unsigned32\_0123 表示 将 Modbus 从站寄存器的数据按照原来的顺序依次赋值给网关中的长整型变量,而 Unsigned32\_1032 则将 Modbus 从站每个寄存器的数据交换高低字节后赋值给网关中的长整型变量。

#### **4.3.4.1.2** 关于参数的质量状态和 **REGISTER\_ADR\_OF\_STATUS** 的关系

REGISTER\_ADR\_OF\_STATUS 为 0 时(默认), 表示被配置为无效的寄存器地址, 否则视为有效的寄存器 地址。

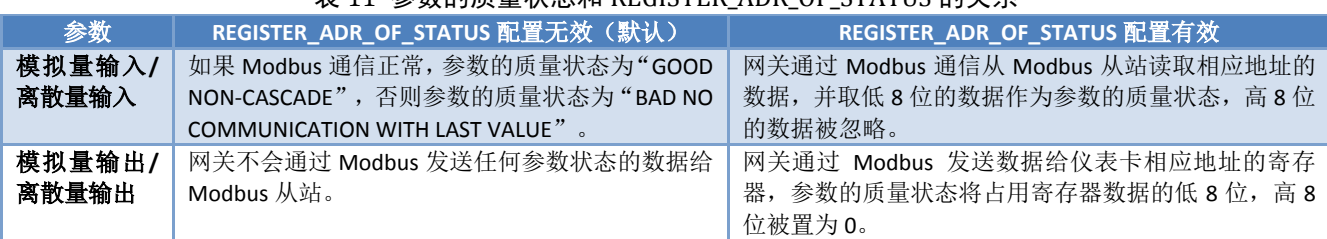

#### 表 11 参数的质量状态和 REGISTER\_ADR\_OF\_STATUS 的关系

#### **4.3.4.2 MOD\_LOC\_PARM** 离散量输入输出配置参数结构(**DS-257**)

中科博微

**MICROCYRER** 

该新增数据类型 DS-257 是离散量输入输出配置参数,可以实现对 PA 离散数据和 Modbus 寄存器数据的 转换,数据类型 DATA\_TYPE 只支持 Unsigned8 0 和 Unsigned8 1 类型, 对于 Usigned8 0 类型, 寄存器数据 的低 8 位字节和 PA 离散量参数对应,对于 Unsigned8 1 类型, 寄存器数据的高 8 位字节和 PA 离散量参数 对应。

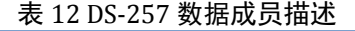

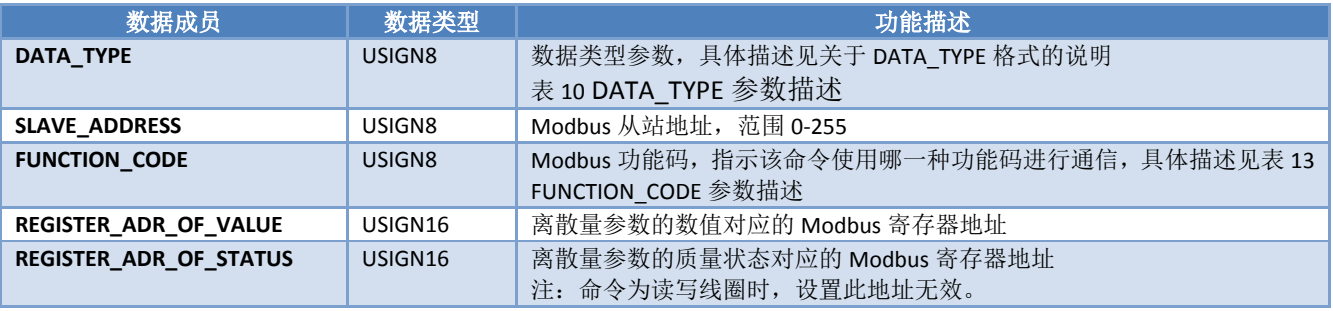

#### **4.3.4.3 FUNCTION\_CODE** 参数

#### 表 13 FUNCTION\_CODE 参数描述

<span id="page-16-4"></span>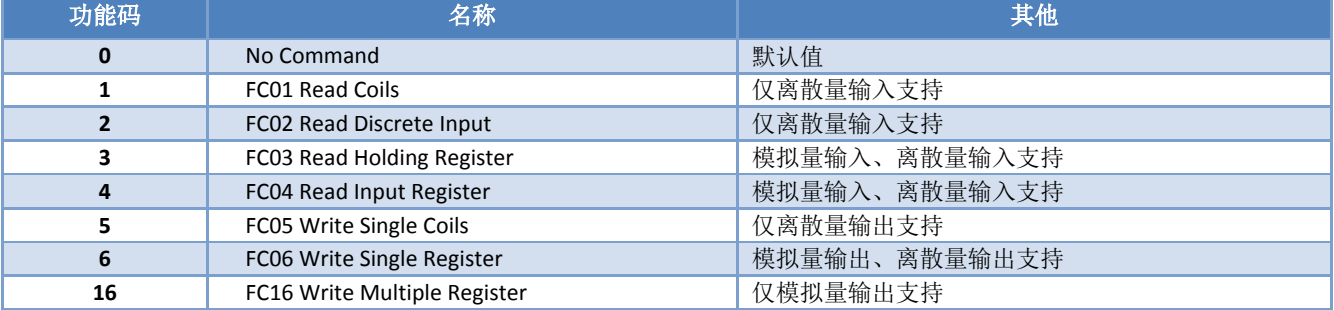

#### <span id="page-16-0"></span>**4.4** 设置网关地址

网关地址设置有两种方式:软件设地址、硬件设地址。

#### <span id="page-16-1"></span>**4.4.1** 软件设地址

首先,要将特殊功能接口第 4 位置为 OFF,才能使用软件设地址。设定后,重启设备(即重新连接 PA 总线), 就可以通过任意主站发送 Set Address 服务来修改网关地址了。

#### <span id="page-16-2"></span>**4.4.2** 硬件设地址

首先,要将特殊功能接口第 4 位置为 ON, 使能硬件设地址功能。设定后, 重启设备(即重新连接 PA 总线),用户即可使用网关前面板上的两个旋钮拨码开关来设置地址了。

#### <span id="page-16-3"></span>**4.5 Modbus** 配置举例

配置此网关设备需要使用西门子 PDM 软件来实现,我们将提供此网关设备的 EDD 文件。用户需要将该 网关的 EDD 文件导入到西门子 PDM 软件后才可实现配置操作。

 $\sim$  13  $\sim$ 

中科博微

导入 EDD 文件的具体方法请参考 EDD 文件夹中的 doc 文件夹里的文档。下面介绍的配置均基于正确导 入 EDD 文件后的操作。

#### <span id="page-17-0"></span>**4.5.1 Modbus** 通信参数配置

选择 Device->Modbus Configuration->Modbus Communication Setting 菜单, 将调出如下界面:

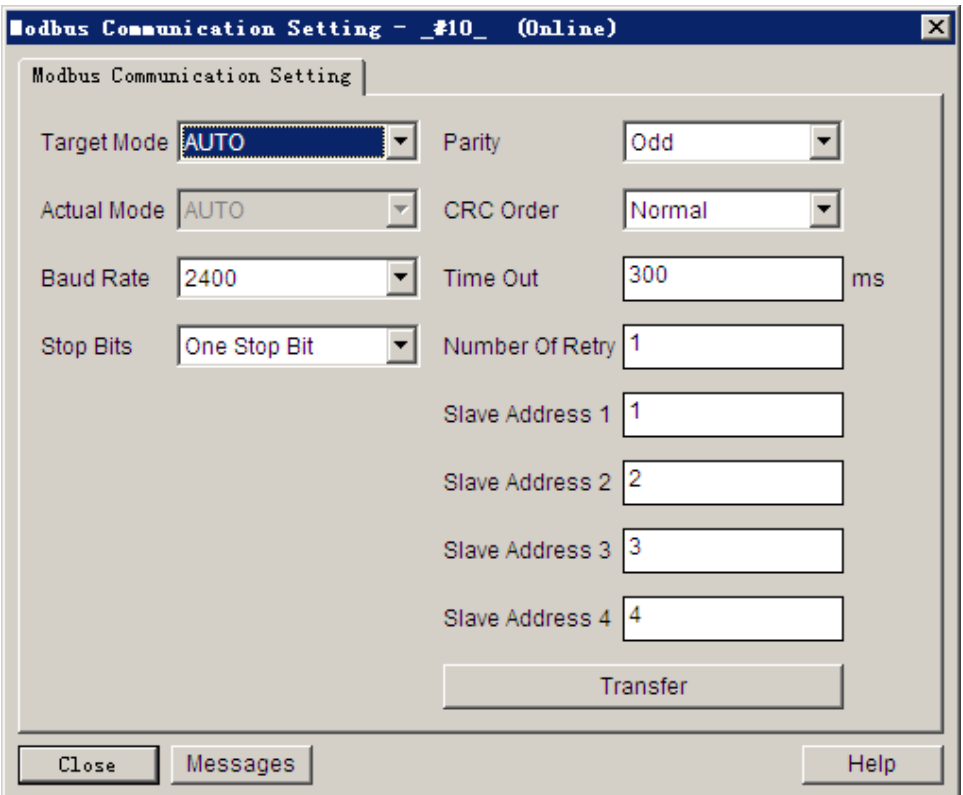

图 9 Modbus 通信参数配置界面

通过此界面,可修改 Modbus 总线的波特率、停止位、校验位、Modbus CRC16、每条 Modbus 指令的响 应超时时间、重试次数以及至多 4 个 Modbus 从设备地址。

注意:这里只是配置了至多 4 个 Modbus 从设备地址,没有配置从哪个设备去读取哪些寄存器。如果某 一地址没有配置寄存器是不会往该地址发送任何指令的。

Slave Address 1 管理模拟量输入 1、模拟量输出 1、离散量输入 1 以及离散量输出 1。同理,Slave Address 2 管理模拟量输入 2、模拟量输出 2、离散量输入 2 以及离散量输出 2, 以此类推。

#### <span id="page-17-1"></span>**4.5.2 Modbus** 寄存器参数配置

选择 Device->Modbus Configuration 菜单项, 其中有 4 个子菜单分别为 Modbus Analog Input、 Modbus Analog Output、 Modbus Discrete Input 以及 Modbus Discrete Output,每一项中包含 4 个输入/输出项。

下面以 Modbus Analog Input 为例, 其中包含 4 个模拟量输入, 我们讲解一下如何配置第一个模拟量输 入。

选择 Device->Modbus Configuration->Modbus Analog Input 菜单,进入 Modbus Mod In 1 菜单,界面如下:

# G0307 MODBUS转PA网关使用手册

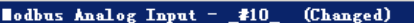

中科

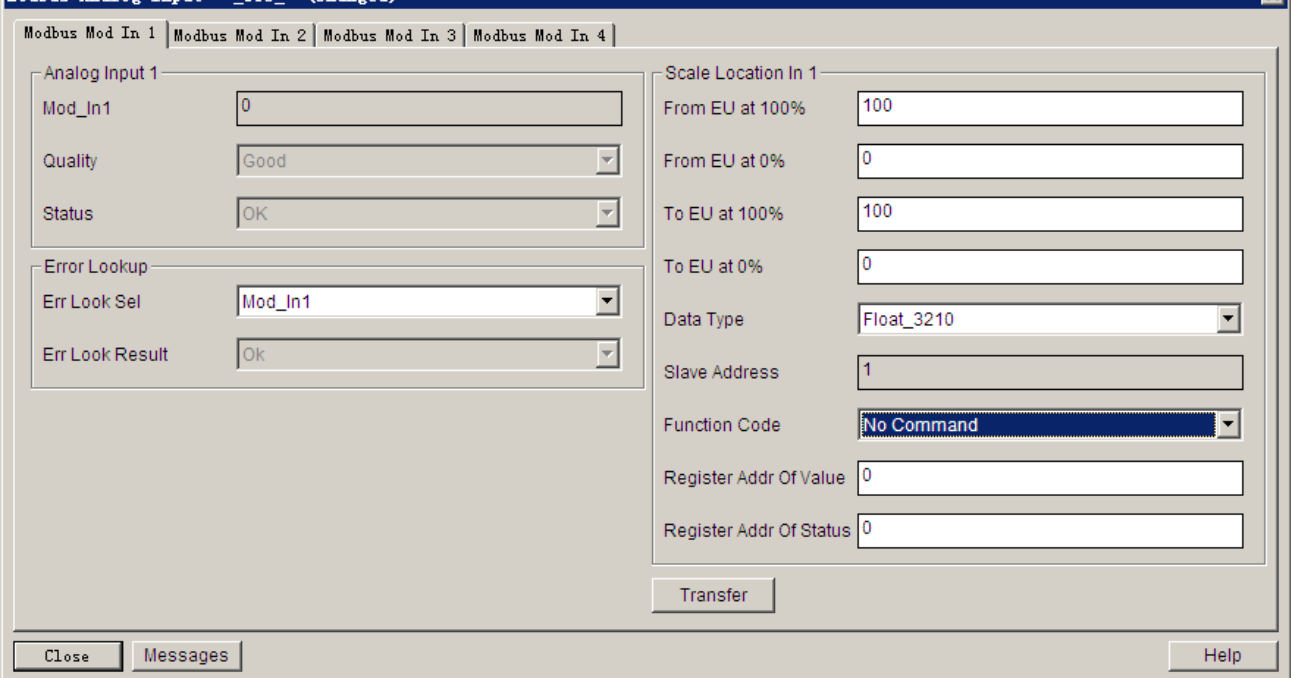

#### 图 10 Modbus 模拟量输入 1 寄存器参数配置界面

如上图所示,此界面大概分为三个部分:模拟量输入值 1 的值及其质量状态、错误查询以及模拟量输 入值 1 的配置部分。

其他模拟量输入输出、离散量输入输出的界面也大致相同。

其中,值及其质量状态部分为只读,可通过此部分查看 Modbus 上传的数据是否正确;

错误查询部分可配置,可设为任意 16 个 Modbus 数据(4 个模拟量输入、4 个模拟量输出、4 个离散量 输入以及 4 个离散量输出),查看其状态。

配置部分,可设置当前值的输入输出范围,数据类型,功能码以及寄存器地址等。

注意: 本网关所配置的寄存器地址均为真实的寄存器地址, 不是寻址地址;

状态所的对应的寄存器地址,如果用户不能上传符合 PA 行规的状态值,不建议使用,建议设置为 0。 此处的 Slave Address 为只读, 如要修改, 请到 Modbus 通信参数配置处修改。

#### <span id="page-18-0"></span>**4.6** 网关循环组态

#### <span id="page-18-1"></span>**4.6.1 GSD** 文件说明

Profibus 网络主站通过 GSD 文件执行设备初始化进程。GSD 文件中包含了软硬件版本、总线波特率、循 环数据交换相关信息等。

本网关支持两个 GSD 文件:厂商 GSD 文件以及行规 GSD 文件。下面主要介绍厂商 GSD 文件。

网关包含的 16 个功能块均可以跟 1 类主站进行循环数据交换服务。用户需要对这些功能块的模块进行 组态。

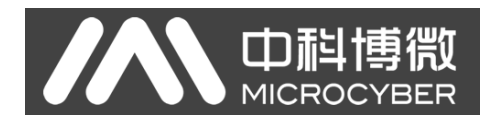

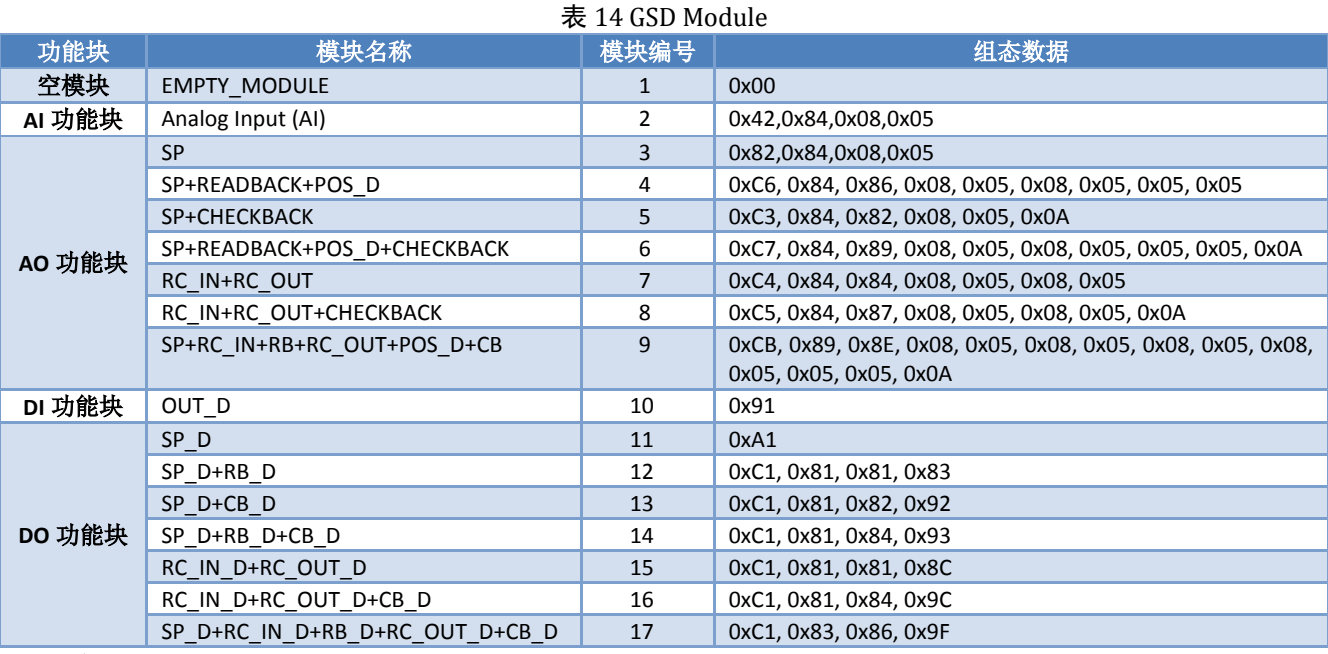

注: RB = READBACK, CB = CHECKBACK, RC\_OUT = RCAS\_OUT, RC\_IN = RCAS\_IN

每个功能块占用一个槽, 每个槽可以有多种模块选择。

#### 表 15 GSD 输入输出数据组态表

<span id="page-19-1"></span><span id="page-19-0"></span>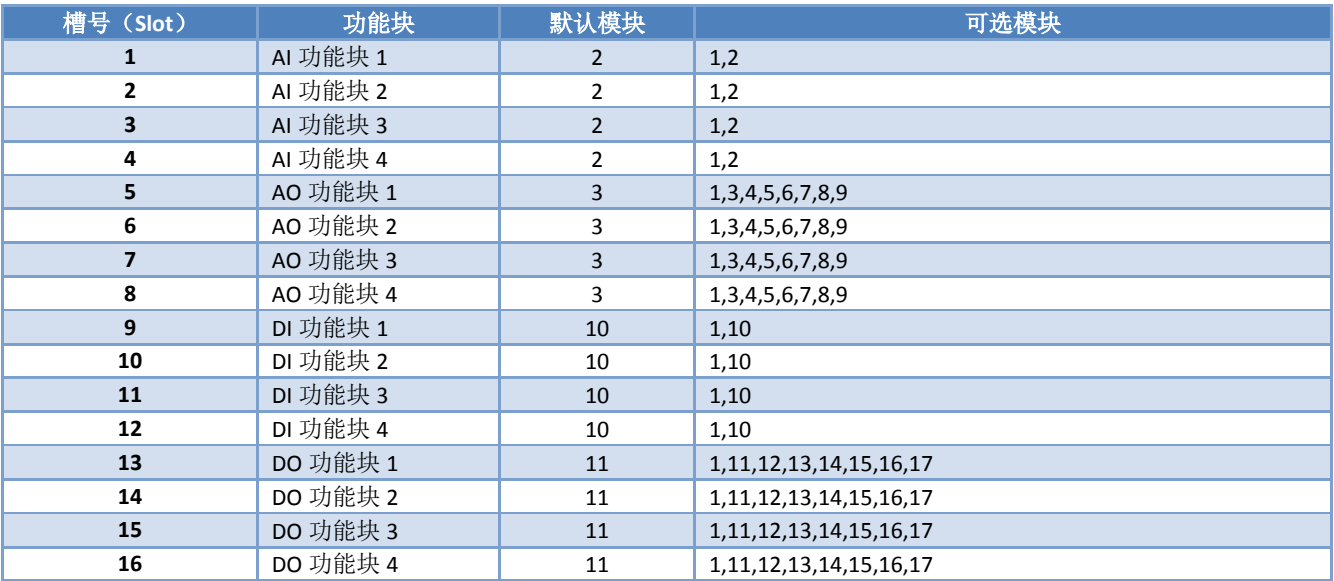

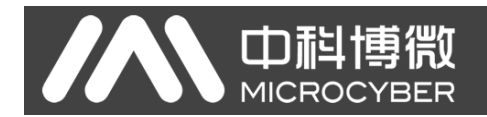

### **4.6.2** 安装 **GSD** 文件

以西门子 STEP 7 软件为例,选择任意工程,打开硬件组态界面,选择"Options→Install GSD File..."选 项,将打开导入 GSD 文件窗口。

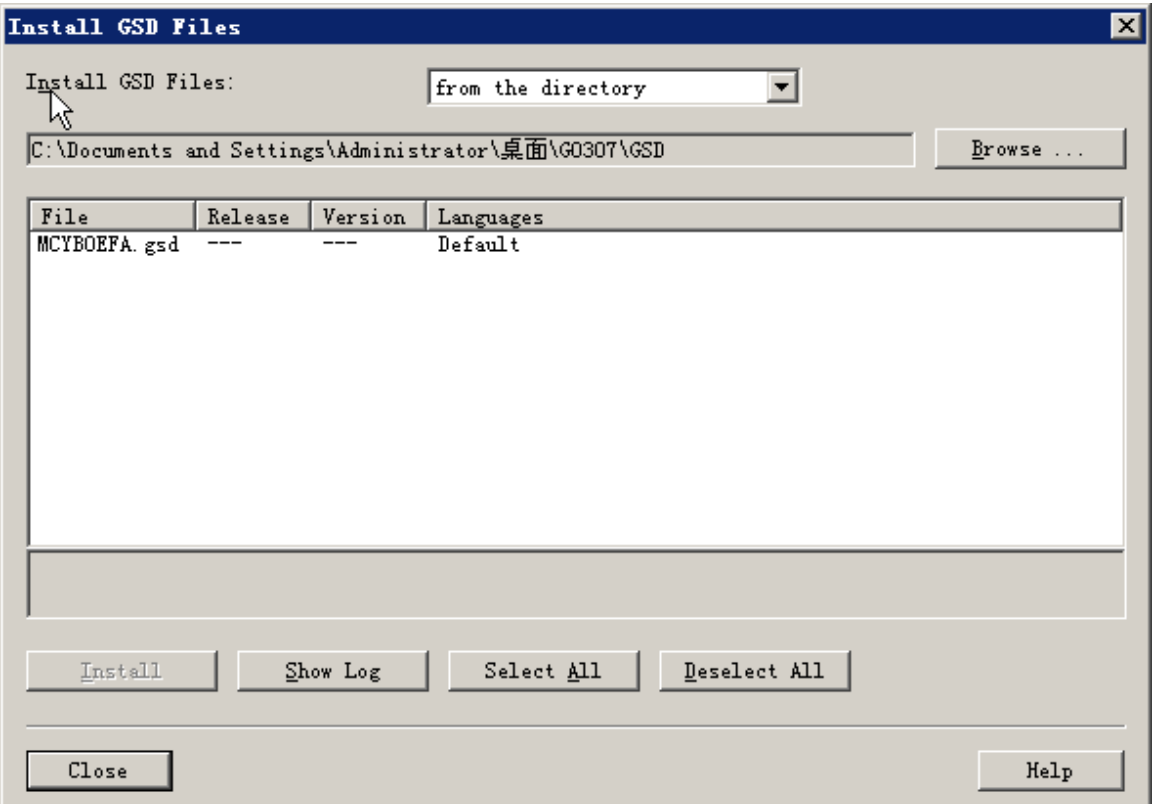

#### 图 11 导入 GSD 文件窗口

<span id="page-20-0"></span>点击"Browse...",选择 GSD 文件所在路径,将会罗列出当前路径下的所有 GSD 文件。选择需要导入 的 GSD 文件,然后点击"Install"。一直点击"Yes",直到出[现图](#page-20-0) 12 为止。

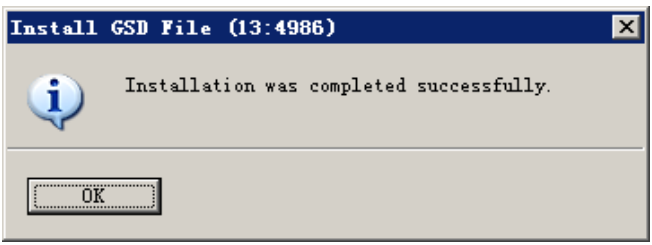

#### 图 12 导入成功

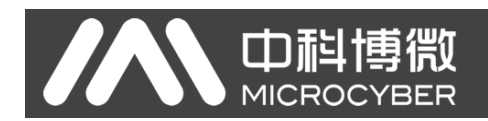

### <span id="page-21-0"></span>**4.6.3** 使用 **GSD** 文件

安装好 GSD 文件后,网关将会出现在硬件组态界面的右侧树形列表中。

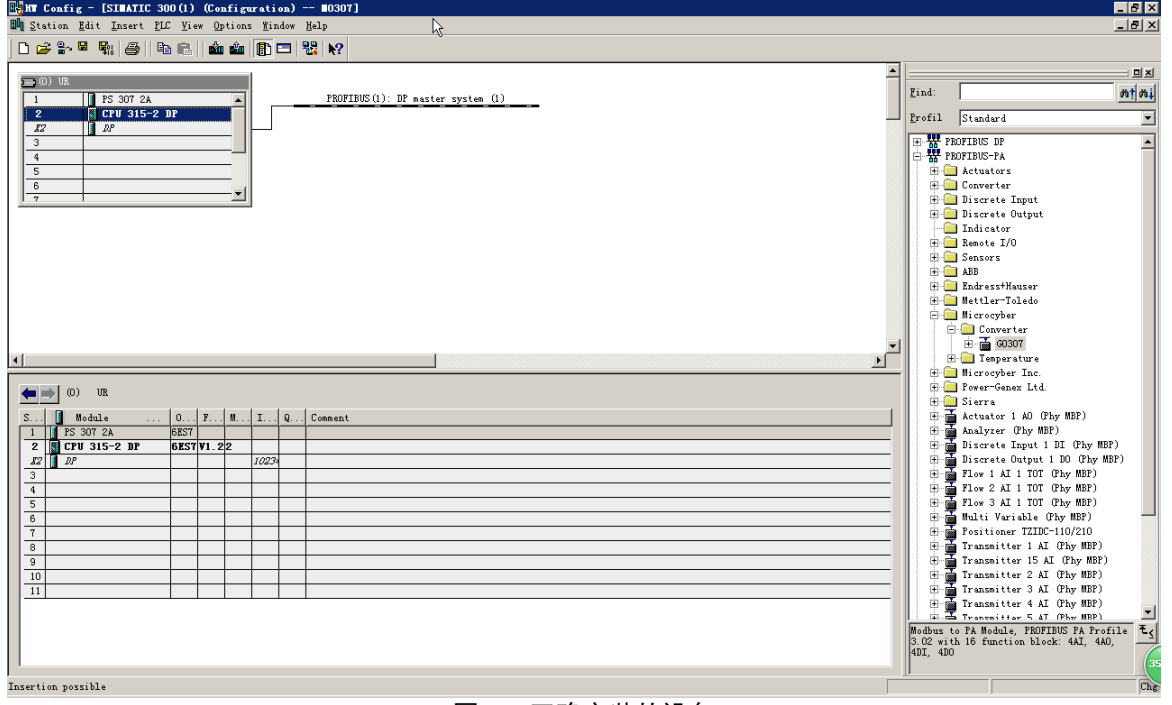

#### 图 13 正确安装的设备

拖拽网关到 DP 总线上。将会自动弹出属性窗口。配置网关地址为您所需的地址。在这里我使用地址 85。

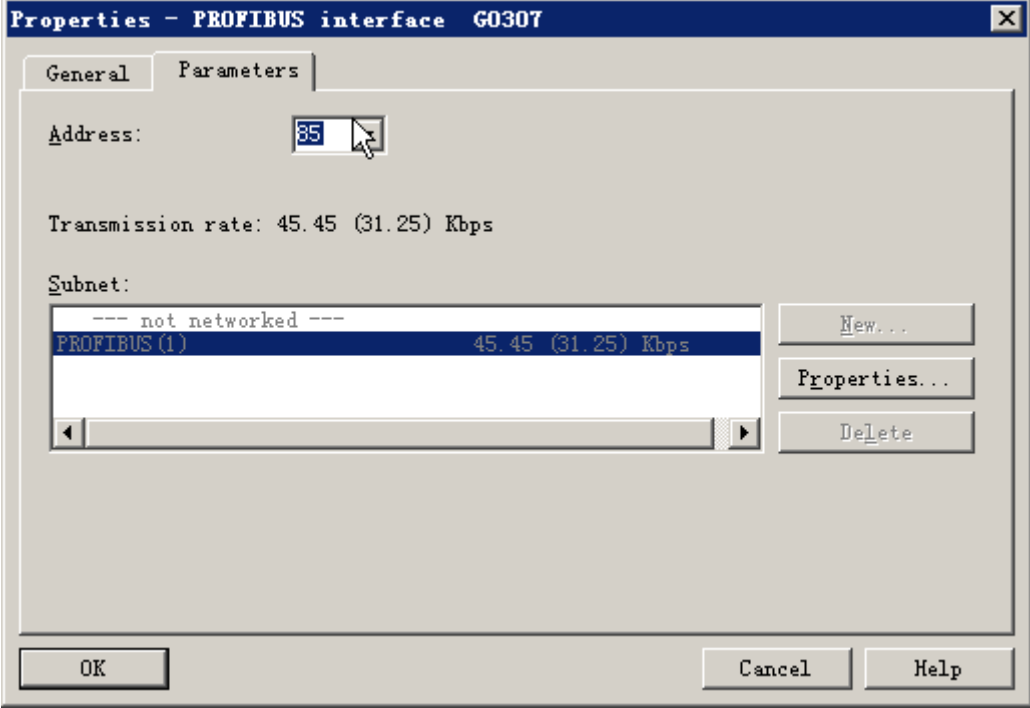

#### 图 14 配置设备属性

点击"OK",完成网关的添加。

选中组态图中的网关,在视图左下方将会出现该设备的组态配置,如下图所示:

#### 中科博微 G0307 MODBUS转PA网关使用手册 **MICROCYBER ECHT Config - [SIMATIC 300(1) (Configuration) -- M**<br>**EM** Station <u>Ed</u>it Insert ELC <u>V</u>iew Options Window Help **FREX**<br>FREX -- 80307)  $\overline{\phantom{a}}$  $= 55$  $\overline{\mathbf{D}}$  $\overline{\mathbf{Find}}$  $\frac{m\|\mathbf{m}_i\|}{\| \mathbf{m}_i\|}$ **1** PS 307 2A<br>**13** CPU 315-2 DP<br>**1** DP **PROFIBUS** $(1)$ : DP Profil Standard  $\overline{\phantom{a}}$  $\frac{1}{\frac{1}{2}^{8}}$  (85) 6030  $\overline{z}$ **For the Contract of the Contract of the Contract of the Contract of the Contract of the Contract of the Contract of the Contract of the Contract of the Contract of the Contract of the Contract of the Contract of the Cont E-W** PROFIBUS DP  $\overline{\phantom{0}}$  $\frac{1}{\cos \theta}$ Y (as)  $(85)$  60307  $S_{\text{max}}$  or  $I$  $|I|$  and O Address Conner Order Number / Designation **BR** Analog Input (AI)  $\begin{array}{r} 66 \\ \hline 66 \end{array}$ **Analog Input (AI)**<br>Analog Input (AI)  $\frac{261}{266}$ .  $.265$ <br> $.270$  $-6$ Inalog Input (AI)  $271...275$ 56...260<br>61...265<br>66...270<br>71...275  $\overline{13}$ 276...277<br>278...279<br>280...281<br>282...283  $\begin{array}{r} 145 \\ \hline 145 \\ 145 \\ \hline 146 \\ 161 \\ \hline 161 \\ \hline \end{array}$ 76. . . 277<br>78. . . 279<br>80. . . 281<br>82. . . 283 **EDE Transmitter 4 AI (Phy MBP)**<br> **ELECT Transmitter 5 AI (Phy MBP)**<br> **Modbus to PA Module, PROFIBUS PA Profile**<br>
3.02 with 16 function block: 4AI, 4A0,<br>
4DI, 4DO  $\frac{13}{14}$  $|\overline{\tau_2}|$  $\begin{array}{|c|c|c|}\n\hline\n15 & 161 \\
\hline\n16 & 161 \\
\hline\n\end{array}$  $\frac{1}{\text{Chg}}$ Insertion possible

图 15 设备组态配置

在进行硬件组态时,用户根据实际需求,做相应的组态调整,从而形成网关的输入输出数据的组态信 息。每个模块选项的具体含义见 [4.6.1](#page-18-1)。

### <span id="page-22-0"></span>**4.6.4** 行规 **GSD** 文件

除了本网关指定的 GSD 文件外, 用户还可以使用行规定义好的 GSD 文件: pa139760.gsd。 但注意,由于设备每个槽所放的模块已经规定好(参[见表](#page-19-1) 15),所以仅当配置正确时,才能正常工作。

# <span id="page-23-0"></span>第**5**章 维护

D耐博微

简单维护

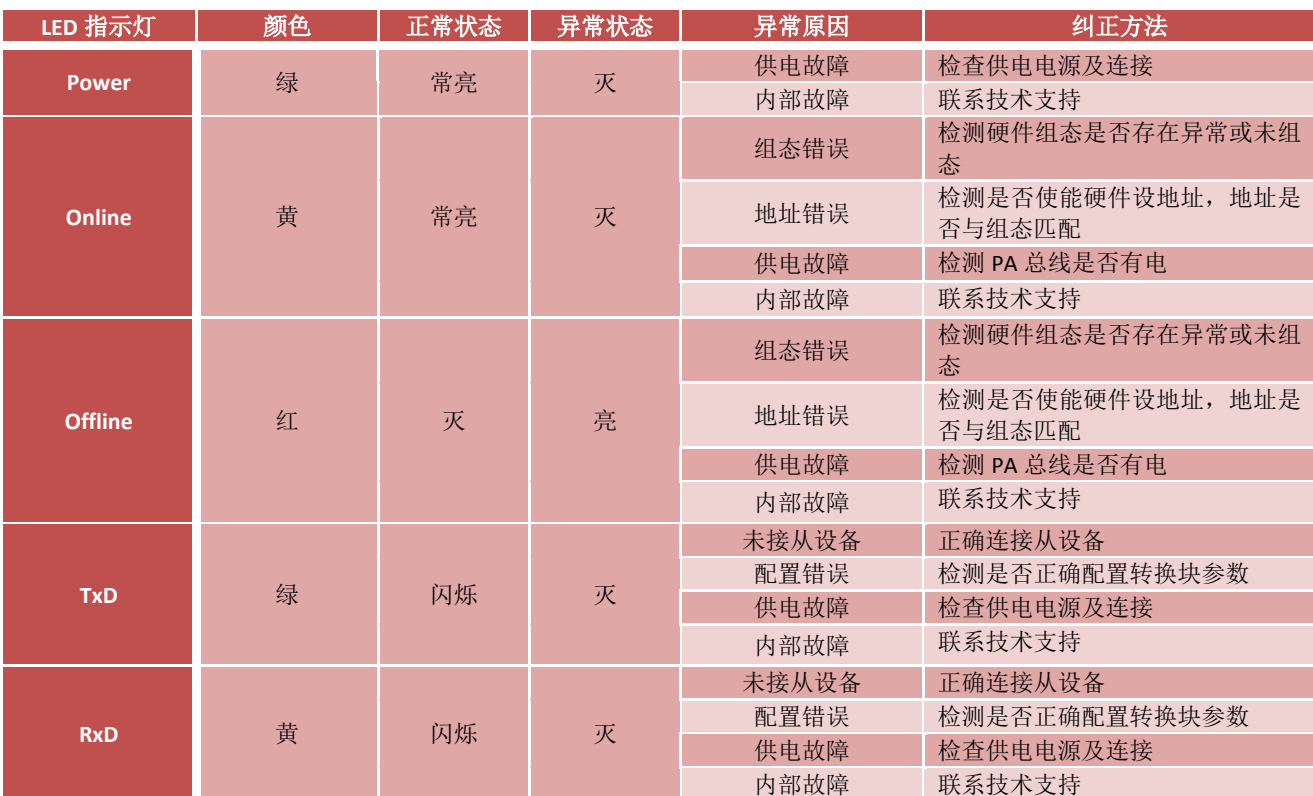

表 16 LED 指示灯状态表

日常维护只限于清洁设备。

故障维修:发现故障,请返厂维修。

# <span id="page-24-0"></span>第**6**章 技术规格

# <span id="page-24-1"></span>**6.1** 基本参数

<span id="page-24-2"></span>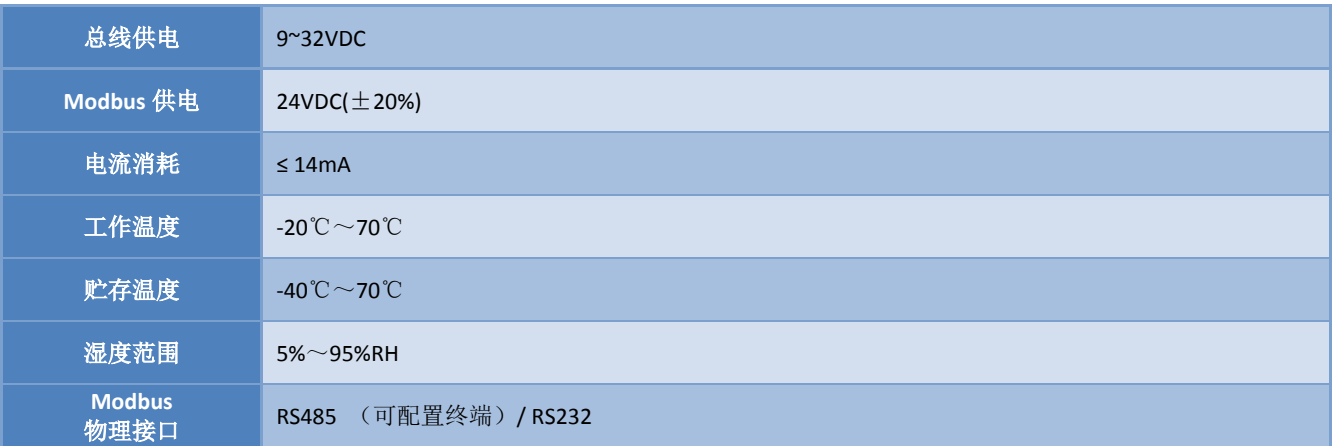

# **6.2** 性能指标

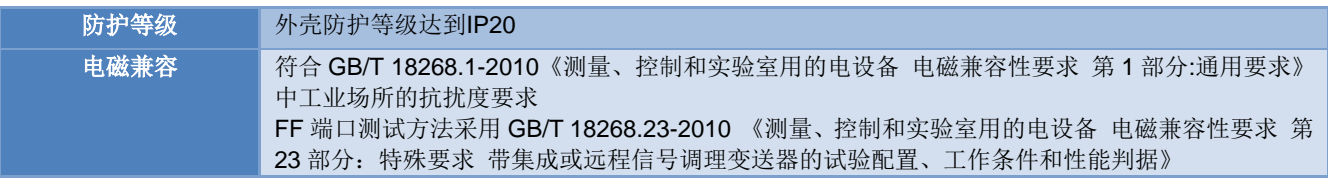

## <span id="page-24-3"></span>**6.3** 物理特性

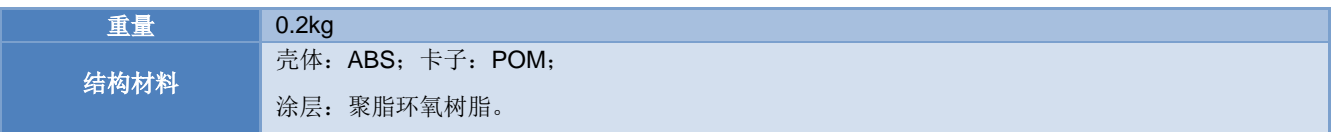

# <span id="page-24-4"></span>**6.4** 默认通讯参数

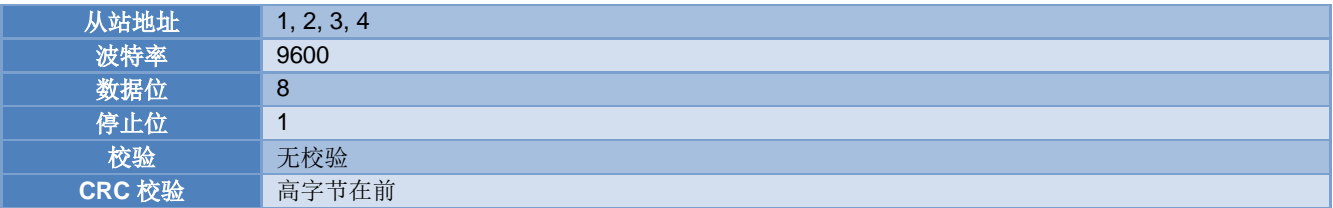

# <span id="page-24-5"></span>**6.5** 支持 **Modbus** 功能码

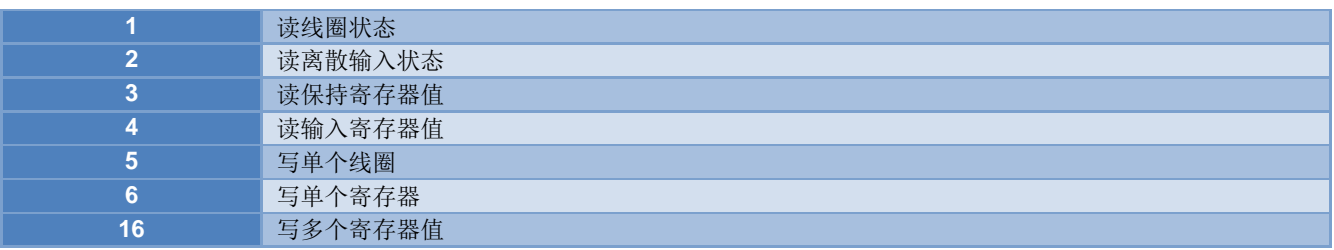

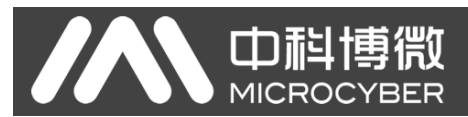

# <span id="page-25-0"></span>附录 **1 G0307 Modbus** 转 **PA** 网关选型代号表

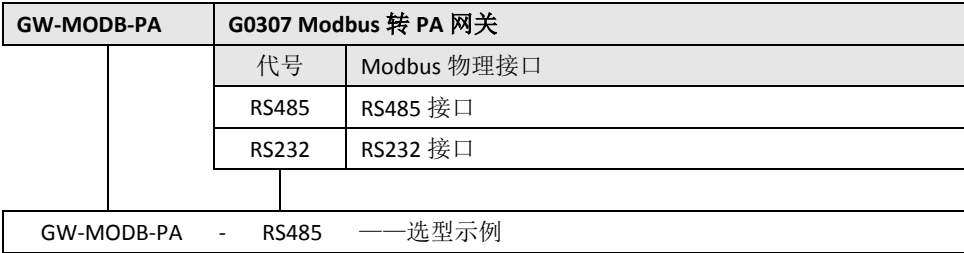

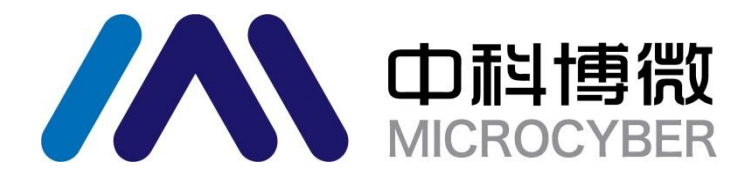

中国科学院沈阳自动化研究所 沈阳中科博微自动化技术有限公司 Http://www.microcyber.cn 地址:中国 **·** 沈 阳 **·** 浑南新区文溯街 **1 7 - 8** 号 邮编:**110179**

电话:**0086-24-31217295 / 31217296**

传真:**0086-24-31217293**

**EMAIL**:**sales@microcyber.cn**